Centre tor Mechanical Engineering

# TNO Building and Construction Research

TD  $94 - 2019$ 

*TNO-report*

94-CMC-R0539 Manual for SH0CK3D, version 2.0 Computer program for non-linear shock response

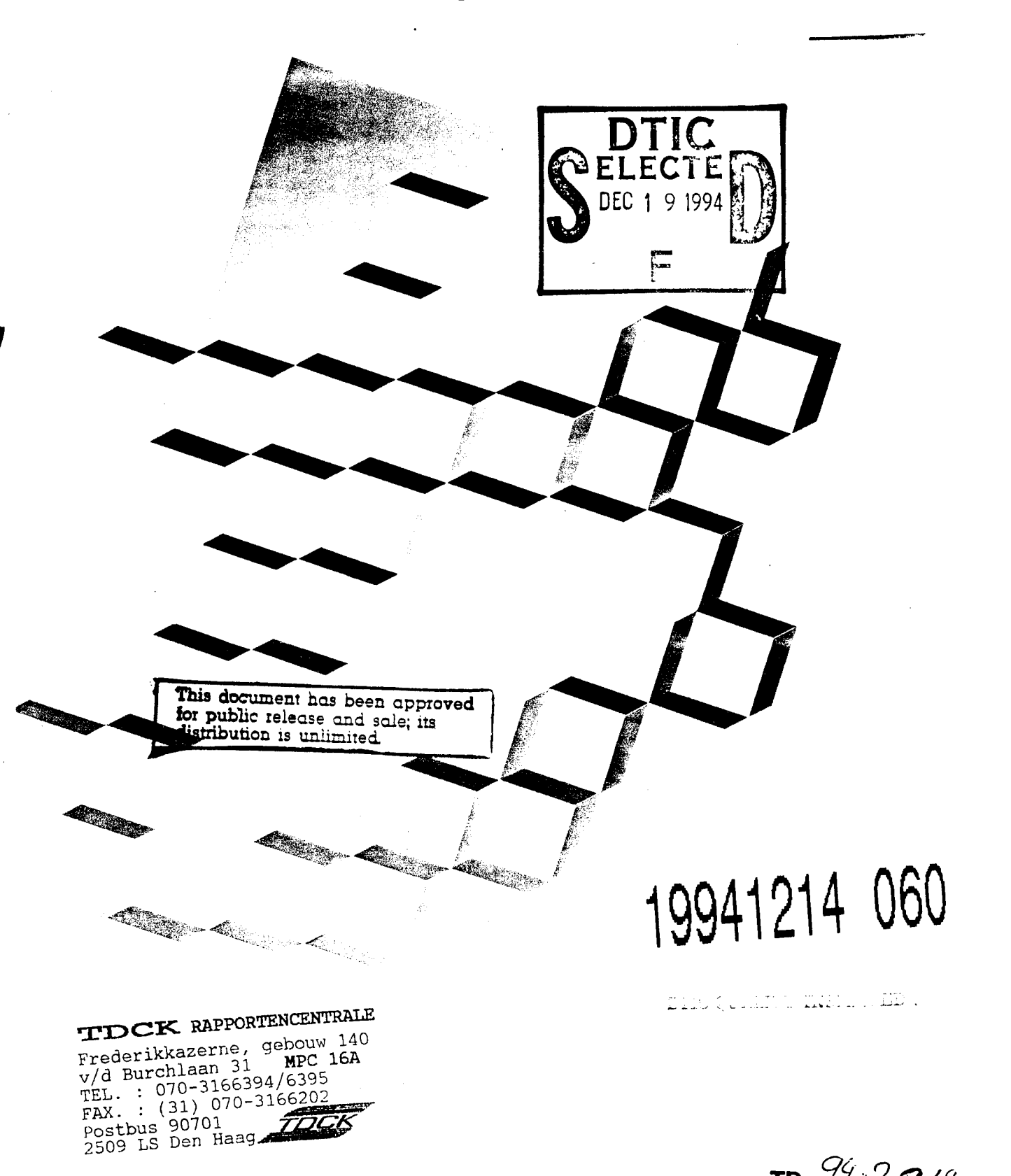

\*\* \*

TNO Building and Construction Research

TD *a* Lccyi ivvaici &u P.O. Box 29  $G$ <br><sub>audat 0</sub> 2600 AA Delft The Netherlands

Telex 3 81 92 Fax+31 15 56 41 02 Phone+31 15 60 86 08

*TNO-report*

94-CMC-R0539 Manual for SH0CK3D, version 2.0 Computer program for non-linear shock response

26 August 1994 RDR/LGC

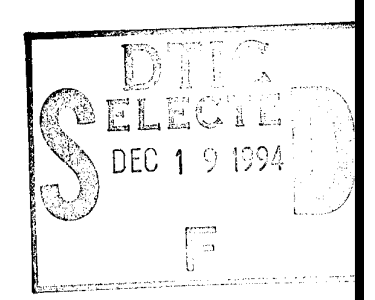

Sponsor: Ministry of Defence (Navy)

Classification Classified by Classification date 26 August 1994 Ongerubriceerd ir. P.J. Keuning RN1N

> Proj ectnumber 42774551 - A93/KM/115 Authors Approved Ir. R. Regoord Ing. B.Q.M. Westgeest. Ir. G.M.A. Kusters *^*  $\diagdown$  $\overline{\mathbf{K}}$

**TTOCK.** RRPPORTENCENTRRLE Frederikkazerne, gebouw 140

TEL. : 070-3166394/6395  $FAX. : (31) 070 - 3166202$ Postbus 90701 **TDCK**<br>2509 LS Den Haag

 $v/d$  Burchlaan 31

Pages

89 (Incl. appendices excl. RDP & Distr. list)

All rights reserved. No part of this publication may be reproduced and/or published by print, photoprint, microfilm or any other means without the previous written consent of TNO.

In case this report was drafted on instructions, the rights and obligations of contracting parties are subject to either the 'Standard Conditions for Research Instructions given to TNO', or the relevant agreement concluded between the contracting parties. Submitting the report for inspection to parties who have a direct interest is permitted.

©TNO

The classification designation 'Ongerubriceerd' is equivalent to 'Unclassified' .

Netherlands organization for applied scientific research

The Centre for Mechanical Engineering is part of TNO Building and Construction Research. The Centre provides an independent research and development service covering a wide range of mechanical engineering topics, including marine structures.

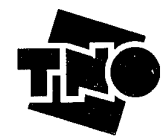

This document has been approved for public release and sale; its distribution is unlimited,

# *Managementuittreksel*

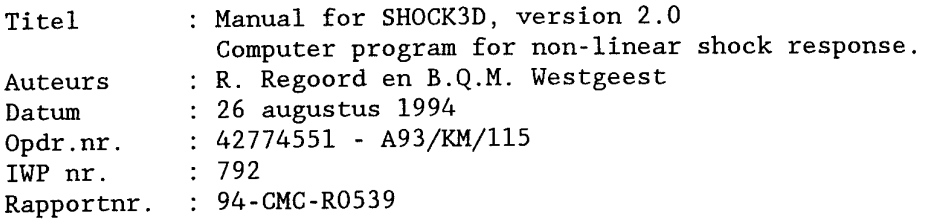

Het rekenprogramma SH0CK3D werd indertijd geschreven in opdracht van de Koninklijke Marine, Afdeling Scheepsbouw, teneinde toegepast te kunnen worden bij nieuwbouw projecten waar schokeisen gesteld werden aan apparatuur, dit i.v.m. de noodzaak de gevolgen van onderwaterexplosies te kunnen doorstaan.

Veel werktuigen en apparaten zijn verend opgesteld, waarbij tijdens deze extreem zware schokbelastingen veelal sprake is van een sterk niet-lineair gedrag van de veren.

SH0CK3D werd geschreven om de schokreducerende eigenschappen van deze verende opstellingen te kunnen beoordelen en tevens om de schokresponsie van de apparatuur meer gedetailleerd te kunnen voorspellen. De input schokbewegingen, op de top van de scheepsfundaties, zijn o.m. gestandaardiseerde pulsvormen, zoals die bijv. in Nederlandse, Engelse en Duitse Marine schokspecificaties zijn vastgelegd. Het 3-dimensionale systeem waaraan gerekend wordt, mag bestaan uit meerdere starre en uit meerdere flexibele lichamen, onderling en met de verschillende fundaties verbonden door niet-lineaire veren. Daarbij bestaat de mogelijkheid veerkarakteristieken te genereren voor zeer uiteenlopende veertypen.

Stap voor stap in de tijd (transient response) worden de resultaten zichtbaar gemaakt.

Het voorliggende manual heeft betrekking op een nieuwe versie (2.0) van SH0CK3D.

Het programma is ook geschikt voor PC gebruik, mits het systeem geen flexibele lichamen bevat.

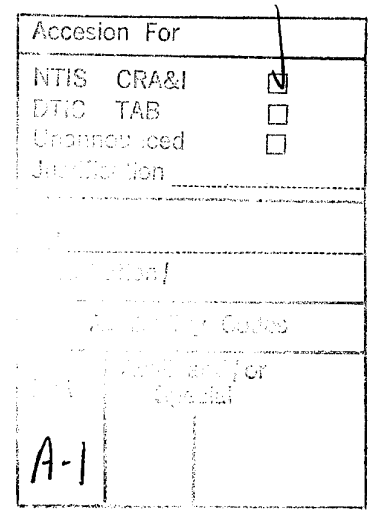

94-CMC-R0539

Contents

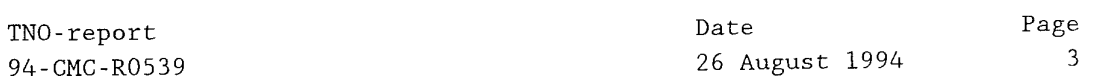

Page

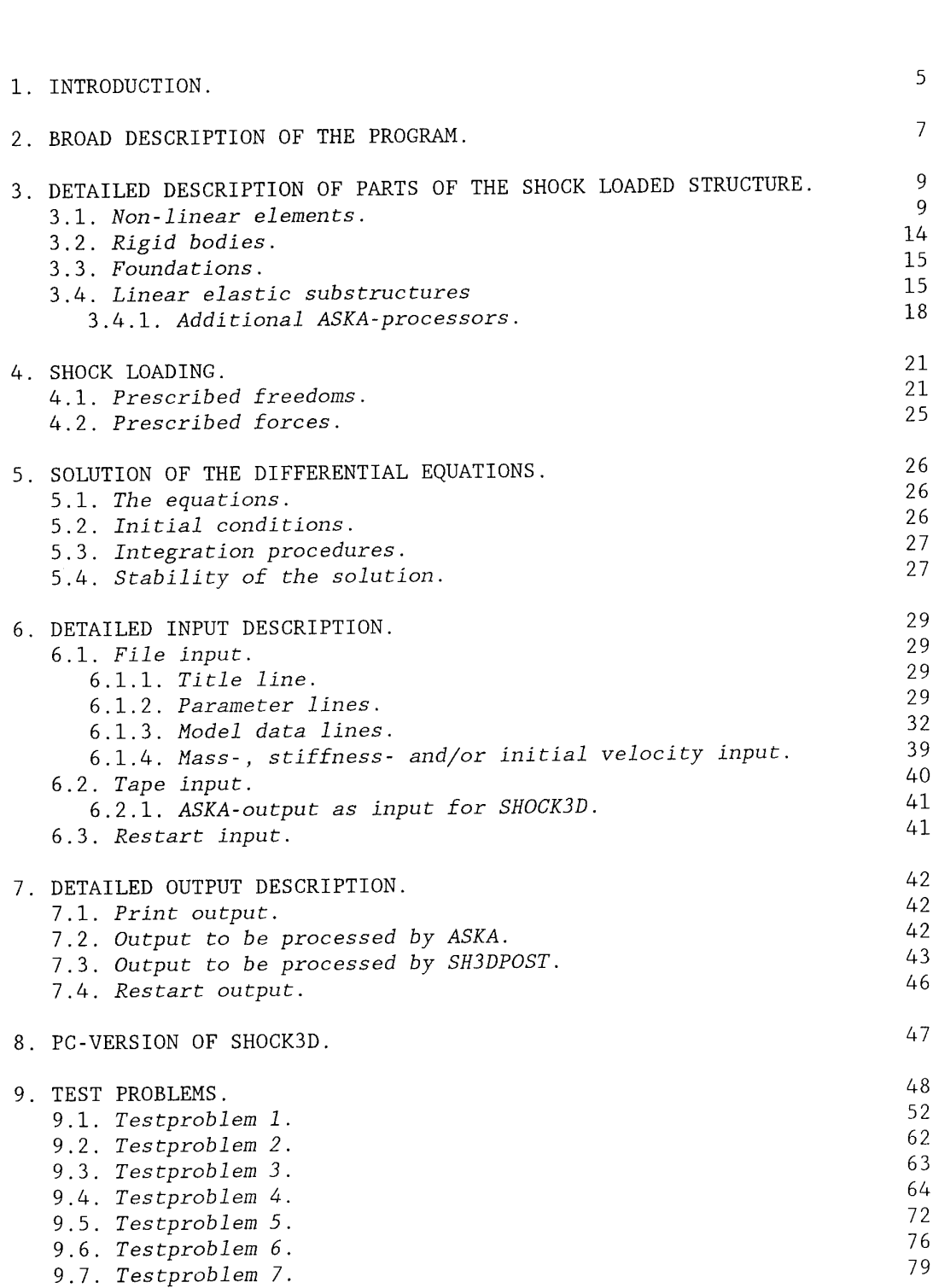

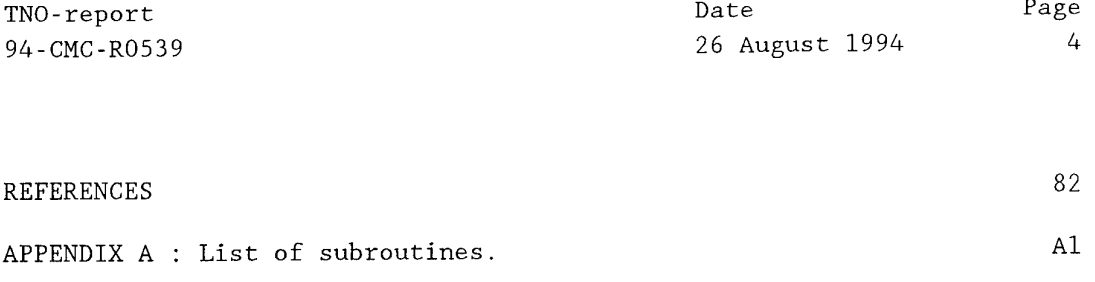

APPENDIX B : Usage of the PC-version of the program SH0CK3D. Bl

 $\sim 10$ 

#### 1. INTRODUCTION.

By it's nature, much equipment being designed for the military services, during peace time is exposed to shocks which are rather well known. In times of war some of this equipment should withstand a very severe shock environment, as laid down in specifications. Predicting the shock response, based on a mathematical model of the equipment, is one of the main efforts carried out as a part of the fundamental shock research program of TNO-DO.

Stimulated by the interest of the Royal Netherlands Navy in building ships having a sufficient degree of shock resistance against the effects from non-contact underwater explosions, several computer programs have been developed. The earliest programs [1] [2] already included nonlinearity but they only dealt with single degree of freedom systems. Once having extended the program to a mass spring system with three degrees of freedom [3] the approximate shock response of many rigid pieces of equipment, installed on non-linear mountings could be determined. An early example concerns the Tyne gasturbine on board the S-frigates [4]. It was realised that in many cases the flexibility of the equipment itself could not be neglected. In a next program [5] the structure could be modeled as a two dimensional grid of beam elements. This program for instance has been applied to simulate a shock test on an Olympus gasturbine [6], and to predict the response to recoil forces of a Leopard tank of the Army [7].

The SH0CK3D program permits the structure of interest to be modeled three-dimensionally with the wide range of finite elements as already available in a general purpose finite element program.

The first version of the SH0CK3D program was completed in 1978 [18].

It was used for instance to calculate for the Walrus-class submarines the shock response of dieselgenerators [19] and the resiliently mounted deck [20]. Another application was in the modelling of the TNO light weight shock testing machine [21].

The present version 2.0 differs from the previous version in the following respects.

- (a) The input format now is free.
- (b) A second, more rapid integration procedure has been added.
- (c) Coulomb damping is added as spring type no. 5.
- (d) Prescribed base motions in the form of BV043 input can be handled (double sine).
- (e) The plot program COMEDI not longer being operational, an interface has been added to the plotprogram TECPLOT [15].
- (f) The latest available version of the finite element program (ASKA v90/rll) is used. Therefore some of the ASKA-processors, wich were specially developed by TNO in relation to SHOCK3D, had to be modified.

Date 26 August 1994 Page 7

2. BROAD DESCRIPTION OF THE PROGRAM.

A rough sketch of a three-dimensional structure as can be handled by the program is given in figure 2.1.

The structure may be an assembly of various elastic and rigid parts, interconnected by non-linear elements.

These elements (see section 3.1.), having three translations as degrees of freedom at each of their two nodal points, can transmit forces which may vary non-linearly with the deformations of the elements. These elements are meant to simulate in particular different types of shock mountings which often behave quite nonlinearly during shock.

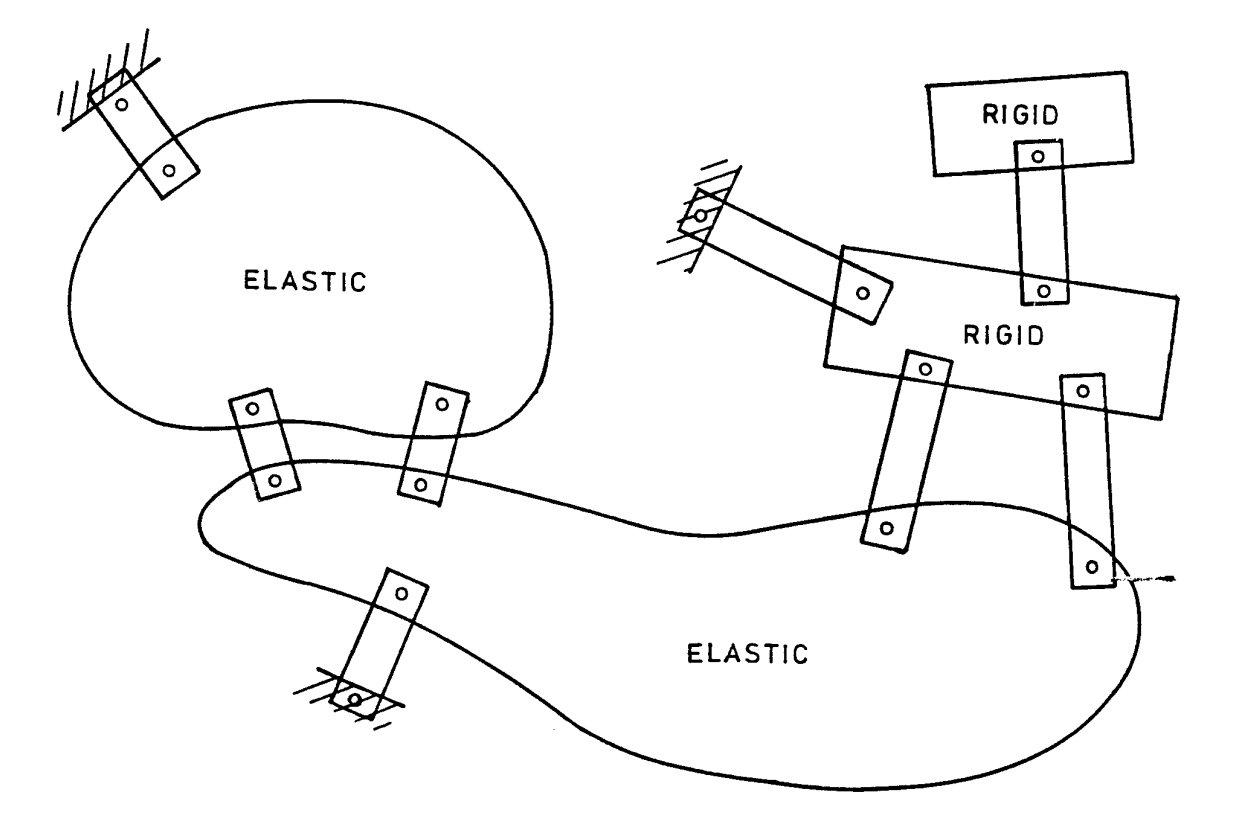

TNO-report Date Page 94-CMC-R0539 26 August 1994 <sup>8</sup>

Stiffness and mass matrices of elastic parts of the structure are most efficiently obtained when using one of the existing general purpose finite element programs. In this case the ASKA computer program [8] is being used. Special routines (see section 3.4.1.) have been written to facilitate the input of ASKA results into SH0CK3D. Shock response displacements as calculated with SH0CK3D are written on disk and treated as loading cases in ASKA in order to obtain with that program the stress distribution within the elastic part(s) of the structure.

In practice, many times, parts of the structure can be considered as rigid as compared to the rest of the structure. In order to avoid the necessity of dividing such stiff parts into finite elements, which apart from the large effort involved also would introduce very high natural frequencies and consequently very small computation steps, it was decided to introduce into SH0CK3D rigid bodies with separate equations of motion for their centres of gravity.

The structure may be shock loaded either by prescribed motions or by external forces. These motions may be prescribed at nodal points of the nonlinear elements (foundations) as well as nodal points of the elastic structure. They may be given analytically as well as numerically with certain time intervals. See section 4.

The equations of motion normally are solved numerically with <sup>a</sup> Runge-Kutta method, as in previous programs [3] [6], but a second order extrapolation method is also available (see section 5).

Shock3D is written in Fortran. It is implemented on the IRIS computer at CMC, Delft. It contains about 3800 statements divided over some 80 subroutines. By means of a vector storage concept SH0CK3D achieves dynamic storage allocation bounded by only a single variable. This results in a problem limitation that is bounded only by the maximum number of words available on the computer where the program is being run.

Shock3d, when combined with the F.E.M. package ASKA, cannot be run on a personal computer (PC).

If however the model does not include any flexible bodies, then SH0CK3D may run on a PC. Then this manual can be applied as well, whereas for specific information regarding PC usage one is referred to appendix B.

Date 26 August 1994 Page 9

3. DETAILED DESCRIPTION OF PARTS OF THE SHOCK LOADED STRUCTURE.

3.1. *Non-linear elements.*

Fig. 3.1.1 shows the global coordinate system x, y, z for the complete structure to be analyzed. The global coordinates of the three nodal points PI, P2 and P3 determine the position of a single non-linear element, shown schematically as a cylinder between nodal points Pi and P2. The local coordinate system of this nonlinear element is such that the x'-axis points from Pi to P2. The y'-axis is normal to the x'-axis and oriented towards point P3. The z'-axis is normal to x' and y'. They constitute a right hand system (x', y', z').

The non-linear properties of the element are specified for these local directions. By means of a coordinate transformation matrix displacements in the global system are translated into displacements in the local system and by means of the inverse matrix forces in the local system are translated into forces in the global system.

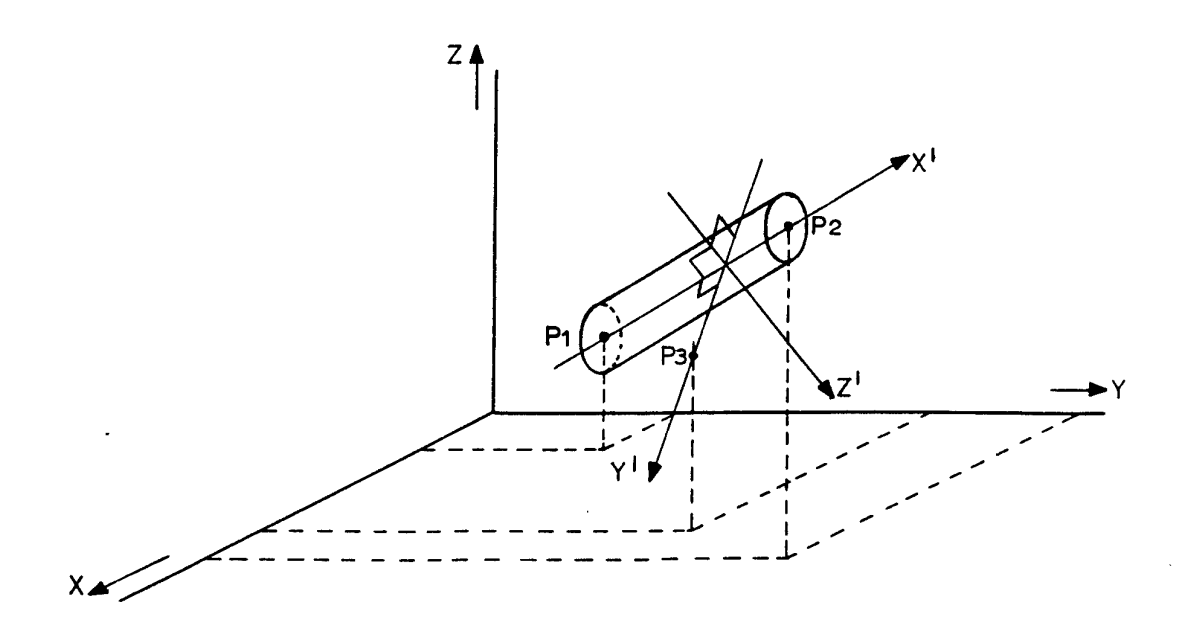

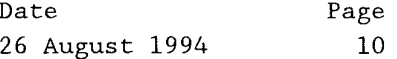

Denoting the displacements of  $P_1$  and  $P_2$  in  $x'$  direction by  $q_1^1'$  and  $q_1^2'$ , in y' direction by  $q_2^1$ ' and  $q_2^2$ ' and in z' direction by  $q_3^1$ ' and  $q_3^2$ ' we have the following deformation of the non-linear element in the local directions:

 $q_1^{1'}$  **-**  $q_1^{2'}$  **-**  $( \Delta l)_1'$ , a compression of the non-linear element in it's main direction.  $q_2^1'$  -  $q_2^2'$  =  $(\Delta l)_2'$ , shear in the y' direction.  $q_3^1'$  -  $q_3^2'$  =  $(\Delta l)_3'$ , shear in the z' direction.

In each of the three local directions of the nonlinear element a relation can be specified between a so defined deformation Al and the force F which is exerted by the nonlinear element on it's nodal point  $P_2$  in the corresponding positive local direction. At the moment five different types of relations, simply called "springs" can be specified. Typical examples are shown in figure 3.1.2.

 $\cdot$ 

 $\hat{\mathcal{A}}$ 

 $\hat{\boldsymbol{\beta}}$ 

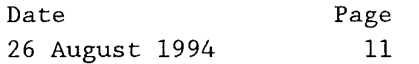

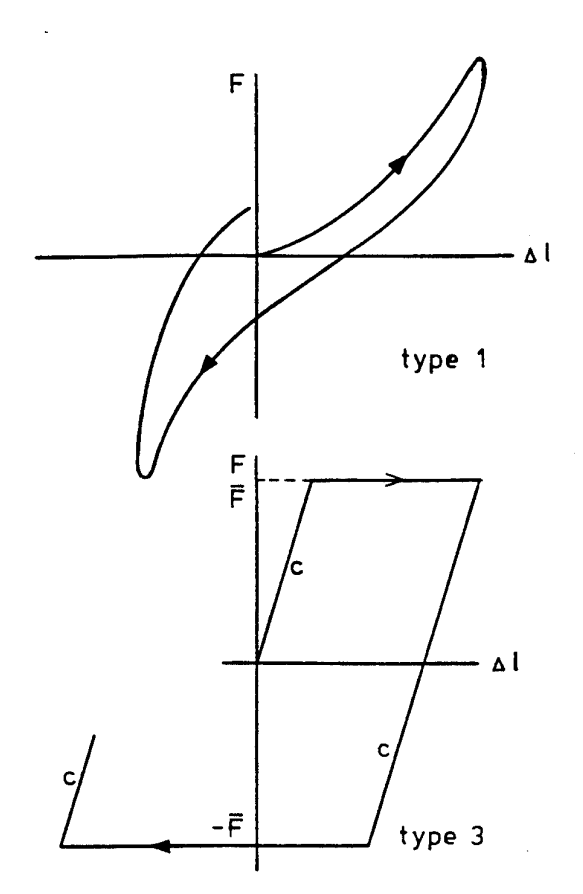

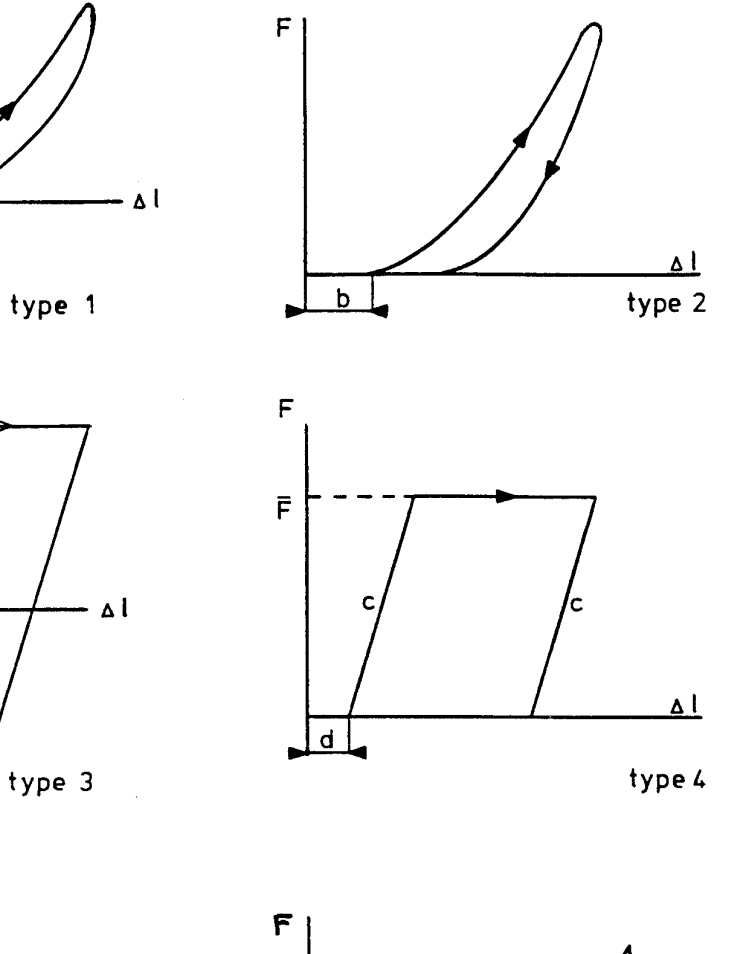

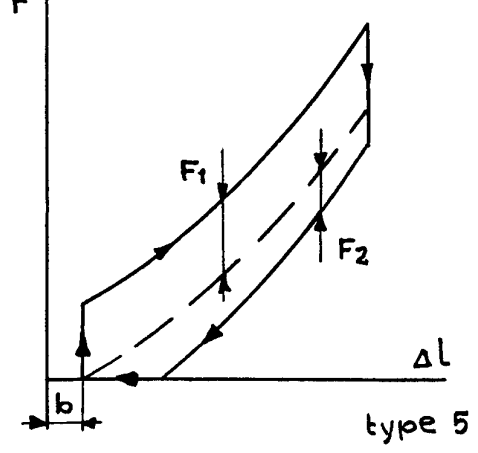

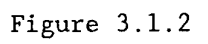

 $\sim$ 

 $\hat{\mathcal{L}}$ 

Spring type 1 : resilient mounting for compression and tension.

$$
F = \sum_{j=1}^{n} Cj \, (\Delta 1)^{j} + K |\Delta 1| \Delta 1 + \overline{K} \Delta 1
$$

Spring type <sup>2</sup> : resilient mounting for compression only.

A clearance b can be simulated.

$$
F = \sum_{j=1}^{n} Cj \ (\Delta l - b)^{j} + K |\Delta l| \Delta l + \overline{K} \Delta l \quad \text{for } F > 0
$$

Spring type 3 : constant force device for compression and tension.

The maximum transmitted force is  $\overline{F}$  during compression and  $-\overline{F}$ during tension. The elastic stiffness is C. When yielding stops, the device again has an elastic behaviour. The transmitted force F is a function of the previous loading history which is indicated by  $\gamma$  being the point of intersection between the momentary elastic line and the Al-axis.

At  $t = 0$   $\gamma = 0$ If  $|C(\Delta 1-\gamma)| < \overline{F}$  then  $F = C(\Delta 1-\gamma)$  and  $\gamma$  does not change. If  $|C(\Delta 1-\gamma)| \geq \overline{F}$  then  $F = \overline{F}$  Sign  $[C(\Delta 1-\gamma)]$  and  $\gamma = \Delta 1 - \overline{F}/C$ 

Spring type 4 : constant force device for compression only.

A clearance d can be simulated. Having the same meanings for  $\overline{F}$ , C and  $\gamma$ : At  $t = 0$   $\gamma = d$ If  $C(\Delta l-\gamma) \leq 0$  then  $F = 0$  and  $\gamma$  does not change. If  $0 < C(\Delta 1-\gamma) < \overline{F}$  then  $F = C(\Delta 1-\gamma)$  and  $\gamma$  does not change. If  $C(\Delta l-\gamma) > \overline{F}$  then  $F = \overline{F}$  and  $\gamma = \Delta l - \overline{F}/C$ 

Spring type 5 : Coulomb damping superimposed on undamped resilient mounting for compression only.

```
If \Delta i > 0 and \Delta l > b (the clearance):
F = \sum_{i=1}^{n} C_j (\Delta 1 - b)^j + F1
```
If  $\Delta i$  < 0 and  $\Delta l$  > b :

$$
F = \sum_{j=1}^{n} Cj (\Delta l - b)^{j} + F2
$$

Fl and F2 are the Coulomb damping forces which depend on the sign of the compression velocity. F2 usually is negative. Spring type <sup>5</sup> cannot transmit tensile forces. So when the above formulas lead to a negative value for F, then F is taken as zero instead.

In the program all non-linear elements are given different numbers, even when they have exactly the same properties. The numbering sequence is arbitrary. Several non-linear elements may be connected to the same nodal point (s). All springs are given different numbers, but when they are of the same type and when also the same numerical values apply, they can be given the same spring number which is done to limit the spring input information. The numbering sequence is arbitrary. A detailed input description is given in section 6.1.

A last remark concerns the spring types 1, <sup>2</sup> and 5. The static characteristics of these springs are given by the coefficients  $C_j$ , which very seldom are directly available. Usually the static tangential stiffness is known for different compressions. So an option is available to read in N combinations of

$$
\Delta 1 \quad \text{and} \quad \text{for spring type 1 or} \\ \text{d}\Delta 1
$$

dF  $\Delta$ l-b and  $\longrightarrow$  for spring types 2 and 5.  $d(\Delta l-b)$ 

 $TNO-report$ 94 - CMC - R0539

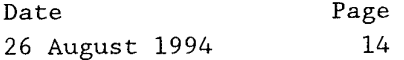

In the program N equations are solved to find the coefficients  $C_j$ . To use this option the spring types are resp. -1, -2 and -5 instead of 1, <sup>2</sup> and 5.

3.2. *Rigid bodies.*

The rigid bodies are numbered in an arbitrary sequence. Their position is specified by the coordinates of their centres of gravity. These nodal points have 6 degrees of freedom: three translations and three rotations all related to the global coordinate system. The inertia of a rigid body is specified by it's mass m and it's moments of inertia  $I_x$ ,  $I_y$  and  $I_z$ . For each rigid body the numbers of the following nodal points must be specified:

- 1) the first one concerns the centre of gravity.
- 2) the sequence of the other ones is arbitrary. They include
	- a) the numbers of all the connection points with the non-linear elements
	- b) the numbers of points of interest of the rigid body for which the shock response must be obtained.

There is the possibility to suppress degrees of freedom of the rigid body. This is for instance necessary when only half the structure has been modeled for reasons of symmetry and up to this the centre of gravity lies in this plane of symmetry. In such a case the global coordinate system must be chosen carefully. Section 9.4 presents an application.

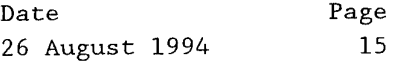

# 3.3. *Foundations.*

In fact the foundations themselves are not parts of the structure to be analyzed. They are that part of the boundary between the structure and it's surrounding, where non-linear elements are located. It is assumed that the shock motions of these foundations are known (see section 4.1.). Of course this does not mean that for instance real shipboard foundations with their inherent flexibility could not be included in the structure to be analyzed. In such a case that foundation is modeled as an elastic substructure (section 3.4.) having itself suppressed and/or prescribed degrees of freedom. See for example section 9.4. where a part of a ship's deck is treated as such.

# 3.4. *Linear elastic substructures.*

Each linear elastic substructure is treated as a single net in the ASKA computer program [8] . This program is used to build stiffness- and mass matrices and to carry out if necessary a static condensation. Neglecting damping, the general equations using ASKA-notation are written in the following form.

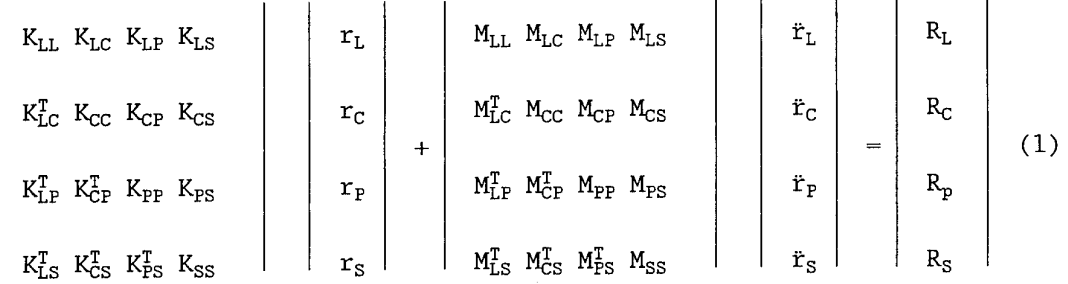

The stiffness matrix K and the mass matrix M are stored in separate data books according to the freedom families:

- $L =$  local degree of freedom
- $C =$  external degree of freedom
- P = prescribed degree of freedom
- S = suppressed degree of freedom

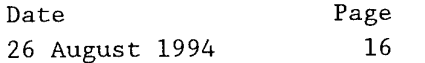

The right hand side of the equation represents the external forces. Taking into account that:

a)  $r_S = \ddot{r}_S = 0$ 

- b)  $R_S$  is not of immediate interest.
- c)  $R_P$  is not of immediate interest.
- d)  $R_L = 0$

(1) simplifies to

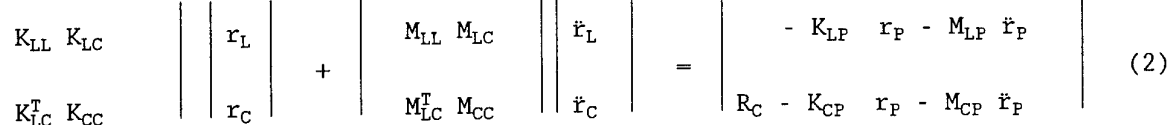

When using the above equation it has been assumed that external degrees of freedom have been chosen

- a) "equally distributed" to describe the expected natural modes which may be excited by the shock.
- b) at those places and in those directions where concentrated excitation forces are acting, being either directly given as a function of time or transmitted by the non-linear elements.

A restriction in ASKA is that prescribed degrees of freedom may only be coupled to external degrees of freedom, or  $K_{LP} = 0$  and  $M_{LP} = 0$ . This means that the number of external degrees of freedom is increased and also that very high natural frequencies are being introduced into the net, which results in extremely small time steps in the numerical integration procedure.

To get rid of this serious limitation the further derivation has been based on the assumption that  $K_{LP} \neq 0$  and  $M_{LP} \neq 0$ 

By means of static condensation the number of unknowns (L+C) is reduced to the number of external degrees, which are then called master degrees of freedom (M).

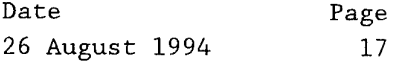

By means of the transformation matrix  $T = K_{LL}^{-1} K_{LC}$ the local degrees of freedom are expressed in the master degrees of freedom:

```
r_{\rm L} = -K_{\rm LL}^{-1} K<sub>LC</sub> r_{\rm M}
```
By substituting  $r_{\rm c}$ -T  $r_{\rm M}$  in (2)

and by premultiplying with

 $| -T^T$   $I |$ 

we have the following equation for the master degrees of freedom:

 $K_{MM}$   $r_M$  +  $M_{MM}$   $\ddot{r}_M$  = (T<sup>T</sup>  $K_{LP}$  -  $K_{CP}$ )  $r_P$  + (T<sup>T</sup>  $M_{LP}$  -  $M_{CP}$ )  $\ddot{r}_P$  + R<sub>C</sub>

All the matrices  $K_{NM}$ , M<sub>M</sub>, T,  $K_{LP}$ ,  $K_{CP}$ , M<sub>LP</sub> and M<sub>CP</sub> are being made in ASKA. In all cases  $K_{MM}$  is needed from ASKA. The condensed mass matrix also may be made by ASKA. Another possibility is to estimate a mass-distribution and to read in directly from an inputfile the diagonal terms of a mass matrix.

If there are prescribed degrees of freedom and there is no coupling with local degrees of freedom  $K_{CP}$  and  $M_{CP}$  are needed. These matrices (as well as other ones) can be generated on tape by the processor CALL TNOPRI.

If prescribed degrees of freedom are coupled with local degrees of freedom in SHOCK3D we need to know  $\rm{K_{CP}}$  –  $\rm{T^T K_{LP}}$  instead of  $\rm{K_{CP}}$  and  $\rm{M_{CP}}$  –  $\rm{T^T M_{LP}}$  instead of M<sub>CP</sub>.

Transposing, multiplying and subtraction is easily done within ASKA by the processors

CALL MULTH (4HBTbb, 4HBKLP, 4HBKCP, -1, 2, 1) and CALL MULTH (4HBTbb, 4HBMLP, 4HBMCP, -1, 2, 1).

In general ASKA nodal point numbers of a substructure will be different from the numbers as given to these nodal points in the program SH0CK3D. The user of this program has to specify in the input both numbers. Up to this in the ASKA-job he must use the processor(s) CALL TNOINF in order to get list(s) of nodes and nodal freedom numbers belonging to the specific freedom families. Because coordinate systems in ASKA and in SH0CK3D are parallel, the nodal freedom numbers:

TNO-report Date Page 94-CMC-R0539 26 August 1994 18

 = translation in direction of x-axis = translation in direction of y-axis = translation in direction of  $z$ -axis = rotation about x-axis = rotation about y-axis = rotation about z-axis

are the same in both programs.

Having this information available, SH0CK3D can handle the stiffness and mass coefficients as produced by ASKA. Apart from the print-output of SH0CK3D, results in the form of displacements can be written on disk. Processor CALL TNOREN reads these displacements from disk and creates the ASKA-books SRC (SRL when there are no external degrees of freedom) and SRP in case of prescribed degrees of freedom. Stresses and strains can then be obtained with the ASKA program.

3.4.1. *Additional ASKA-processors.*

A complete description of the ASKA-processors, which were specifically developed by TNO-IWECO in relation to SH0CK3D, is given below.

A) CALL TNOINF (IC, JUNIT)

This processor generates a list of node and nodal freedom numbers belonging to freedom family IC on tape JUNIT. The arguments are:

> IC = 1 local freedoms external freedoms prescribed freedoms suppressed freedoms

JUNIT = n Fortran unit number = 99 file output

This processor needs book SA

B) CALL TNOPRI (4Haaaa. JUNIT)

This processor generates hypermatrix book aaaa on tape JUNIT. The arguments are:

aaaa = label of the hypermatrix book wanted.

JUNIT = n Fortran unit number

= 99 file output

#### C) CALL TNOREG (JUNIT)

This processor produces the output desired by program SH0CK3D on a sequential data set.

The argument is:

JUNIT = n output on data set with FORTRAN unit number n. = 99 output to file.

The processor needs books -SA- and -SKM- (or -BKLL-) and if prescribed displacements are incorporated book -BKCP- (or -BKLP-).

Furthermore if the mass matrix is to be delivered by the ASKA system book

-SMM- (or -BMLL-) and if necessary book -BMCP- (or -BMLP-) are needed.

TNOREG is a multi-processor performing the following steps:

CALL TNOINF (3 if there are externals: CALL TNOPRI (4HBKCP JUNIT) CALL TNOPRI (4HBMCP JUNIT) else: CALL TNOPRI (4HBKLP JUNIT) CALL TNOPRI (4HBMLP JUNIT) if there are externals: CALL TNOINF (2 CALL TNOPRI (4HSKMb JUNIT) CALL TNOPRI (4HSMMb JUNIT) else: CALL TNOINF (1 CALL TNOPRI (4HBKLL JUNIT) CALL TNOPRI (4HBMLL JUNIT) JUNIT) JUNIT) JUNIT)

# D) CALL TNOREN (JUNIT. ILC. ISTAP. TIME)

This processor reads from tape the displacements given by program SH0CK3D at time -TIME- and at stepnumber -ISTAP-.

Book -SRC- (or -SRL-) is created and when prescribed freedoms are incorporated also book -SRP- is created. Book -SA- is needed. The arguments are:

JUNIT = Fortran unit number

ILC = loading case number in the present ASKA - run.

- ISTAP = integration stepnumber in SH0CK3D at which the displacements for loading case ILC must be taken.
- TIME = time in SH0CK3D at which the displacements for loading case ILC must be taken.

Remarks: Either ISTAP or TIME should be given the proper value.

When using more loading cases one should be aware of the fact that Fortran unit JUNIT is a sequential data set so that one has to rewind the data set if one chooses an earlier time for the next loading case.

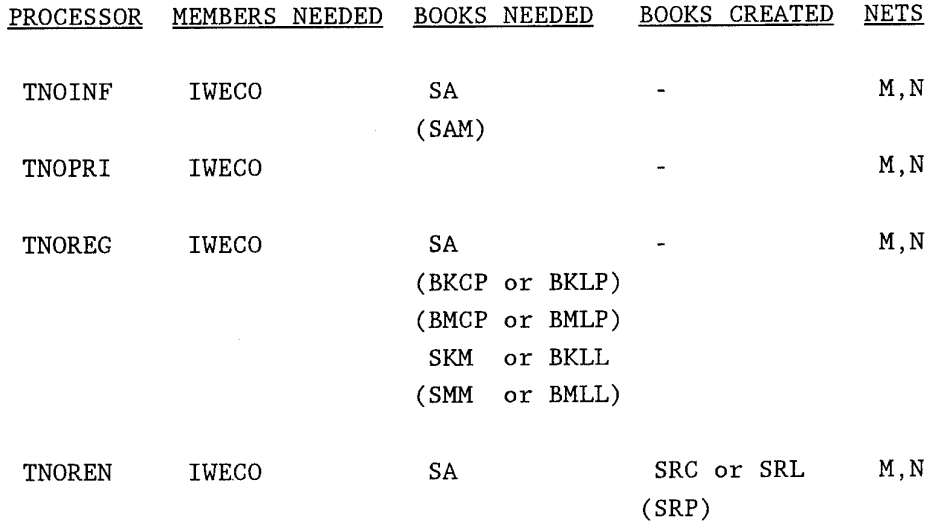

TNO-report Date

ate Pag Page 94-CMC-R0539 26 August 1994 21

4. SHOCK LOADING.

4.1. *Prescribed freedoms.*

The nodal points of the structure, as dealt with in SH0CK3D, which can be given prescribed shock motions are:

a) Nodal points of the nonlinear elements on the foundation side.

b) Nodal points of elastic substructures.

The nodal freedom numbers have to be specified.

Shock motions may be defined in four categories:

(1) Analytical shock pulse as often prescribed in naval shock specifications of several Navies (a.o. the UK, The Netherlands). The velocity as a function of time (see fig. 4.1.1) is given by two formulas.

The first applies to the initial part of the pulse up to the time *T1* at which the maximum velocity occurs.

$$
\dot{y} = \beta \frac{\dot{y}_{\text{max}}}{2} (1 - \cos \frac{\pi}{T_1} t)
$$

For subsequent times, the velocity is given as

$$
\dot{y} = \beta \text{ Bcos} \left[ 2\pi f_w \left( t - T_1 \right) \right] + \beta K \left( \dot{y}_{max} - B \right) e^{-\mu \left[ \frac{2\pi}{T_2} \left( t - T_1 \right) - \phi \right]} \cos \left[ \frac{2\pi}{T_2} \left( t - T_1 \right) - \phi \right]
$$

This function is fully described by numerical values for <sup>7</sup> different parameters:

 $X1 = \beta$  = shock level factor  $X2 = \dot{y}_{max} = maximum$  velocity  $[m/s]$  $X3 = B$  = bodily velocity  $[m/s]$  $X4 = f_w$  = frequency bodily motion [s<sup>-1</sup>]  $X5 = T_1$  = time to max velocity [s]  $X6 = T_2$  = period of local vibration [s]  $X7 = \mu$  = damping factor

$$
\phi
$$
 is found by applying tg  $\phi = \mu$   
K is found by applying Ke <sup>$\mu\phi$</sup>  cos $\phi = 1$ 

Date 26 August 1994 Page 22

A further explanation as to these pulses is beyond the scope of this manual. We refer to [16], page 5.4.

If the same set of numerical values XI to X7 applies to several prescribed degrees of freedom they receive the same shock number and they have to be read in only once.

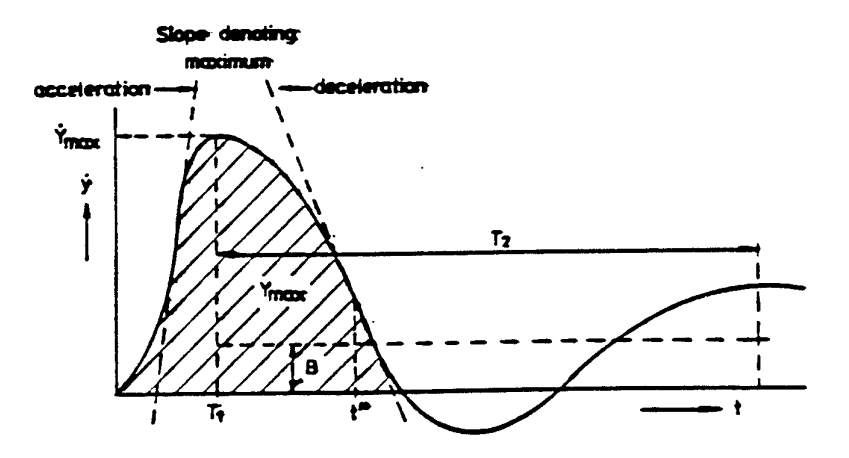

Fig. 4.1.1 Velocity as a function of time (shock).

(2) A double sine acceleration pulse, the shock spectrum of which approximates a design shock spectrum as laid down in naval shock specifications of another group of Navies (a.o. Germany [17]).

Such a design shock spectrum is composed from three straight lines:

- (a) in the low frequency range a line of constant relative displacement  $d_o$  [m].
- (b) in the high frequency range a line of constant absolute acceleration  $a_o$   $[m/s^2]$ .
- (c) in between a line of constant pseudo velocity  $v_o$  [m/s].

The double sine acceleration pulse as shown in fig. 4.1.2 is defined by four numerical values for  $a_2$ ,  $a_4$ ,  $t_1$  and  $t_2$ .

If the relation with the shock design spectrum is such that

$$
a_2 = 0, 5 a_0
$$
  
\n
$$
t_1 = \frac{\pi v_1}{2 a_2}
$$
  
\n
$$
v_1 = \frac{2}{3} v_0 = v_2
$$
  
\n
$$
a_4 = \frac{-\pi v_1}{2 t_2}
$$

$$
t_2 = \frac{2 d_0}{v_1} - t_1
$$

then there is a reasonable agreement between the shock design spectrum as required and the shock spectrum of the double sine pulse.

Because, normally, the design shock spectrum is given, the values 
$$
X1 = d_0
$$
 $X2 = v_0$  $X3 = a_0$ 

are used as input to define the pulse, using the above formulas.

On the other hand, if instead of the design shock spectrum, the pulse parameters  $a_2$ ,  $t_1$  and  $t_2$  are given, the user of the program should first calculate these X-values by using the following formulas:

$$
X1 = d_o = \frac{a_2 t_1}{\pi} (t_1 + t_2)
$$
  

$$
X2 = v_o = \frac{3a_2 t_1}{\pi}
$$

 $X3 = a_0 = 2a_2$ 

Please note that here again it is assumed that the pulse velocity is zero at  $t_1 + t_2$ .

So the acceleration  $a_4$  must satisfy the relation

$$
a_4 = \frac{-t_1}{t_2} a_2
$$

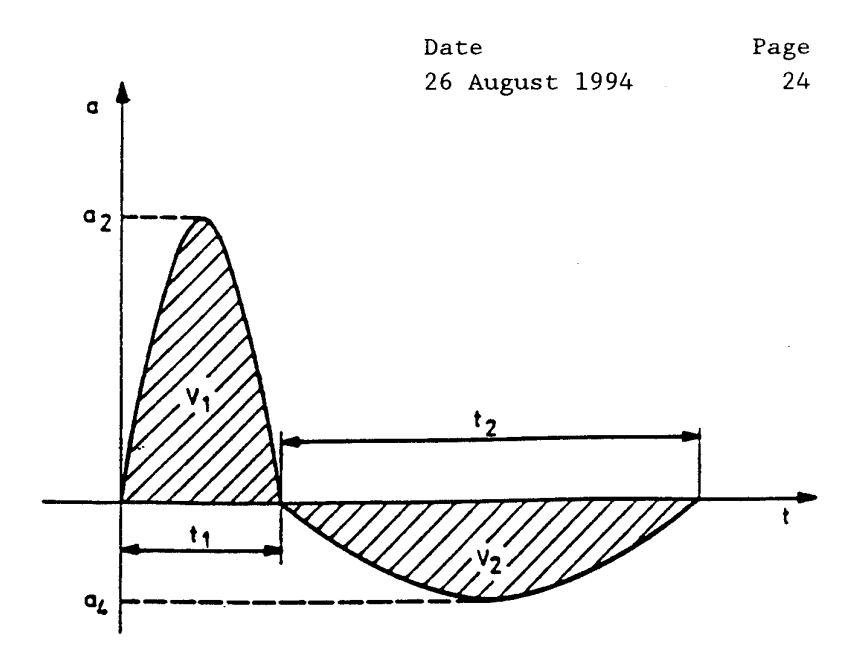

Fig. 4.1.2 Acceleration as a function of time (schock)

Note: to make a distinction between the pulses as specified in category  $(1)$  (fig  $4.1.1$ ) and category  $(2)$  (fig  $4.1.2$ ) in the detailed input description (chapter 6) the word "shock" is used for category (1) and the word "schock" is used for category (2).

- (3) The prescribed freedom has zero-values for its displacement, velocity and acceleration. This option is used when the motion of a foundation has to be suppressed.
- (4) The prescribed freedom is a digitised time history of the displacement, the velocity or the acceleration. Such a signal may have been divided into a number of subsequent sections, each having a different sampling rate. For each section should be specified: the number of values in the section, the time at the beginning, the timestep, a multiplication factor for the values, and the values themselves. The division into sections facilitates the input of shock motions which often are very irregular at the beginning, needing a higher sampling rate than later on when the high frequency content disappears by damping. The multiplication factor makes it possible to read in digitised values on an arbitrary scale. If the same time history applies to several prescribed freedoms they receive the same signal number and have to be read in only once. When solving numerically the differential equations, excitation values are interpolated linearly. When one of the histories (displacement, velocity or acceleration) is being read in, the other two are determined as well by numerical integration and/or differentation.

4.2. *Prescribed forces.*

The nodal points of the structure, as dealt with in SH0CK3D, on which prescribed forces and moments may act are:

a) nodal points of the elastic substructure.

b) nodal points representing the centres of gravity of the rigid bodies.

The nodal freedom numbers have to be specified. A prescribed force may be given as a digitised time history in the same way as was described in the previous section for a prescribed freedom. It is also possible to specify the prescribed forces as analytical functions of time. To use this option subroutine FORFUN has to be rewritten by the user in such a way that the relation between time and prescribed force is incorporated.

TNO-report Date Page

5. SOLUTION OF THE DIFFERENTIAL EQUATIONS.

5.1. *The equations.*

A first set of equations concerns the elastic substructure(s). For each substructure we have for the master degrees of freedom the following equations (see section 3.4.)

$$
K_{PM} r_M + M_{PM} \ddot{r}_M = (T^T K_{LP} - K_{CP}) r_P + (T^T M_{LP} - M_{CP}) \ddot{r}_P + R_C
$$

All matrices are known as well as the prescribed freedoms  $r_p$ . The load vector  $R_C$  combines the directly prescribed forces and the forces transmitted by the nonlinear elements. The second set of equations concerns the equilibrium of the rigid bodies. For each rigid body we have <sup>6</sup> equations for the 6 freedoms of the centre of gravity.

$$
M\ddot{q} = F
$$

The loading vector F combines the directly prescribed forces and the forces transmitted by the nonlinear elements.

### 5.2. *Initial conditions.*

In most practical problems at time  $t = 0$  all displacements and velocities are zero. The program provides however an option to specify non-zero values for displacements and/or velocities at the time  $t = 0$ .

TNO-report Date Page 94-CMC-R0539 26 August 1994 27

5.3. *Integration procedures.*

There are two options:

- 1) The equations of motion are solved numerically with the explicit "Fourth Order Runge Kutta" formulas. This method has been used as well in the previous programs as mentioned in the introduction. It is described for instance in [9] and [10].
- 2) The equations of motion are solved using a second order extrapolation. This additional option, added by VAN VUGT, is described in [21]. The calculations per time step are less extensive than for the Runge-Kutta method. The results however are less accurate. The second order extrapolation is recommended in particular for an initial survey of the shock response of large models, whereas the final results should be based on the Runge-Kutta integration method.

Attention should be paid to the definition of time step (or stepsize) h as it is used in the present program. In previous programs the number of samples per second should be specified: NSASEC. The relation is given by

 $\frac{1}{\text{NSASEC}} = \frac{1}{2} \text{ h}.$ 

The total number of steps must be specified. Output may be asked for every n steps. There is a restart possibility when data belonging to the last time step has been written to tape.

5.4. *Stability of the solution.*

A disadvantage of these explicit direct integration methods is that the solution can become unstable when the time step h is not small enough. To be on the safe side the time step h should not exceed 1/10 of the period of the higher vibration mode as present in the model [11] . There is some good experience however with a time step of only 1/5 of that period [12]. In fact vibration modes should be calculated on forehand in order to estimate the time step.

TNO-report Date Page 94-CMC-R0539 26 August 1994 28

This was done in a previous program [5] where the eigenvalue problem was solved for the structure with the non-linear elements having their stiffest position. SH0CK3D does not present this option. It is possible however to solve eigenvalue problems with separate ASKA-runs. When no eigenvalues are being calculated, it is recommended to run SH0CK3D twice with different time steps in order to detect any instabilities if present. In order to limit computer costs specially for the larger problems one should choose the time step as large as possible. Having in

mind that anyhow the highest vibration modes as present in the model, are not reliable, the model should be composed in such a way that extremely high natural frequencies are absent. This is the case when very stiff parts of the structure are treated as rigid bodies. The master degrees of freedom should be chosen carefully and scarce in parts with a high stiffness and a small mass. As mentioned in section 3.4. prescribed degrees of freedom may be coupled to local degrees of freedom.

6. DETAILED INPUT DESCRIPTION.

6.1. *File input.*

The file input for program SH0CK3D consists of four parts: title line, parameter lines, model data lines and lines for mass, stiffness and/or initial velocities input.

Each part, except the first one, consist of a number of header lines, each of which may be followed by a prescribed number of continuation lines.

Each header line has a special meaning which is given by an alphanumeric name in columns 2 until 10. Column 1 is filled with an asterisk (\*) and in the columns 11 until 80 a number of integers (format 1415) may be given to set some variable(s), or to switch on some option(s).

When necessary the continuation line(s) give(s) the input belonging to the specific option given in the header line. When an option is not chosen or the default option is used, no input for this option is required.

The order in which the header lines are read in is free. The only requirements are:

- a) first line is the title line
- b) title line is followed by the parameter lines which end with the \*END PARAM line.
- c) parameter lines are followed by the model data lines which end with the \*C0NTINUE line.
- d) input is finished with the mass, stiffness and initial velocity lines which end with the \*END DATA line.

Each group of lines may appear more than once in the input deck. Depending on the contents the first information is overwritten or extended with the latter.

6.1.1. *Title line.*

The first line contains the title of the problem that has to be analyzed. The full line length (80 columns) can be used for this title.

6.1.2. *Parameter lines.*

The parameter lines are used to switch on certain options and to determine the size of the problem. Each parameter line starts with an asterisk (\*) in column 1. Columns <sup>2</sup> until 10 contain the name of the chosen option

while in the columns 11 until 80 a number of integers (Format 1415) may be read in. Some parameter lines have a number of continuation lines which contain additional information. The continuation lines are format free; the variables have to be separated by at least one space. When a certain option is not used one does not have to use the corresponding parameter line.

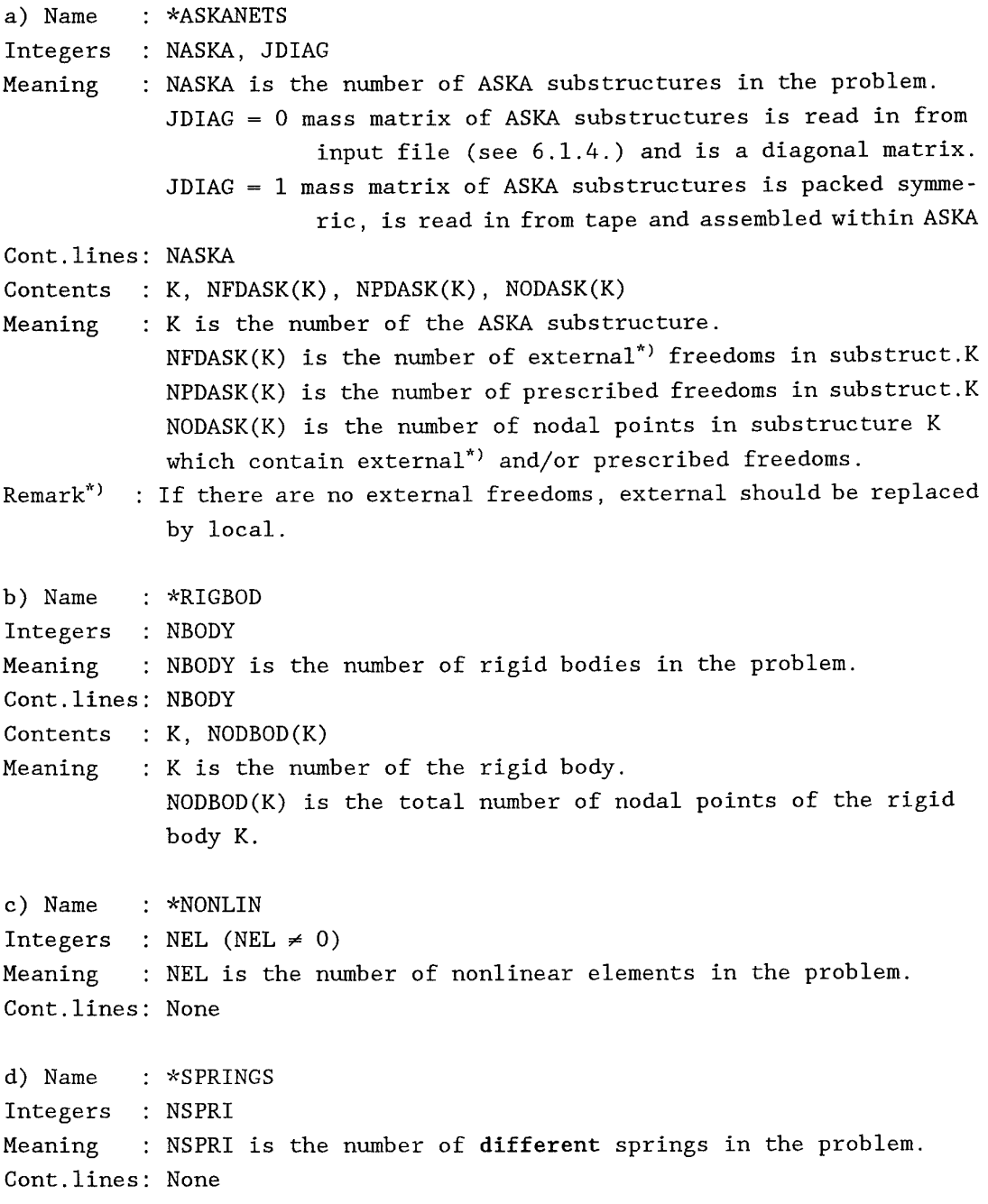

Date 26 August 1994 Page 31

e) Name Integers NP Meaning Cont.lines None \*NODPOINTS NP is the number of nodal points f) Name : \*PRESCRIBE Integers : NPRES Meaning : NPRES is the number of freedoms which have a prescribed shock motion. Cont.lines: None g) Name : \*SHOCKS Integers : NSHOCK Meaning : NSHOCK is the number of analytical naval shock functions (of category (1)) with different parameter values. Cont.lines: None. h) Name Integers NSHOCK Meaning Note \*SCHOCKS NSHOCK is the number of analytical naval shock functions (of category (2)) with different parameter values. : Only one of the parameter cards \*SCHOCKS and \*SHOCKS can be present. i) Name : \*NODFORCE Integers : NFORC Meaning : NFORC is the number of freedoms on which a prescribed external point load is acting. Cont.lines: None j) Name : \*SIGNALS Integers : NSPRS, NSFOR Meaning : NSPRS is the number of different tabulated signals presenting a prescribed freedom. NSFOR is the number of different tabulated signals presenting an external force. Cont.lines: None k) Name Integers NSUPP Meaning \*SUPPRESS NSUPP is the number of freedoms belonging to rigid bodies which are suppressed (e.g. due to symmetry)

Cont.lines: None 1) Name Integers NTPR Meaning Cont.lines: None \*INTPROC : INTPR is the number of the integration procedure. INTPR = <sup>1</sup> Runge-Kutta INTPR = 2 Second Order Extrapolation method. m) Name Integers None Cont.lines 1 Contents NSTAP, TIME, STAP Meaning : \*SOLUTION NSTAP is the number of time steps in the integrationprocedure. TIME is the time at the start of integration. STAP is the time step n) Name Integers None Meaning \*END PARAMETERS : The input of the parameter lines is completed.

6.1.3. *Model data lines.*

The model data lines are used to define the calculation model. The lines are divided in a number of groups, each of which consists of a header line followed if necessary by a number of continuation lines. Each header line starts with an asterisk (\*) in column one. Column <sup>2</sup> until 10 contain the name of the group while in the columns 11 until 80 a number of integers (format 14 I 5) may be read in.

a) Group to read in data of an ASKA substructure.

Name Integers K, ITAP Meaning \*ASKANETS : K is the number of the substructure for which the following information is valid. Default value is 1. ITAP is the number of the tape to read in the stiffness and/or mass matrices and other ASKA information. Input file = 5.

 $\bar{\mathcal{A}}$ 

 $\bar{z}$ 

 $\sim$ 

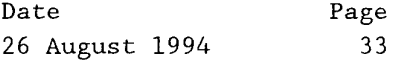

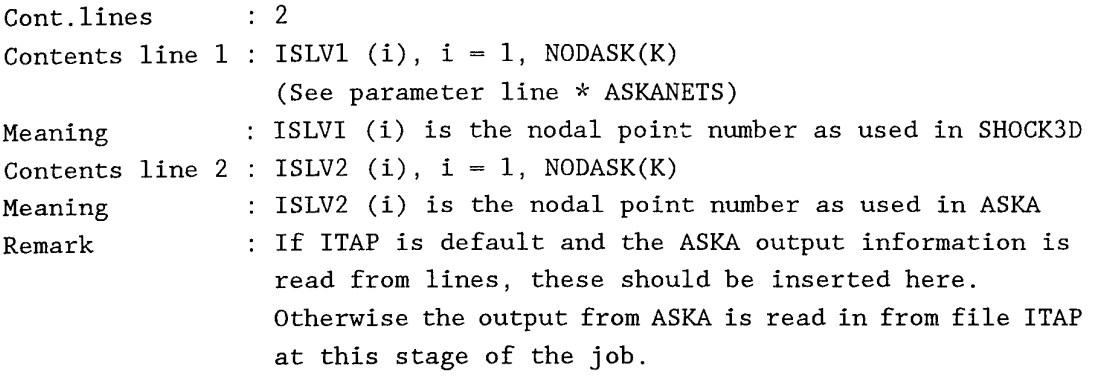

b) Line to rewind a tape.

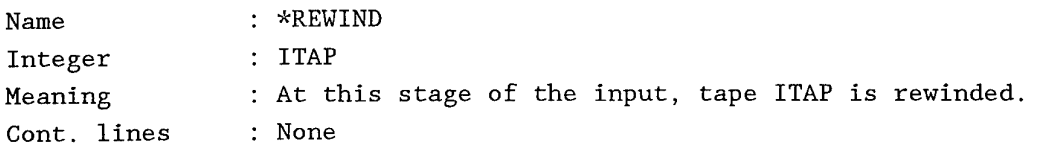

c) Group to read in data of a rigid body.

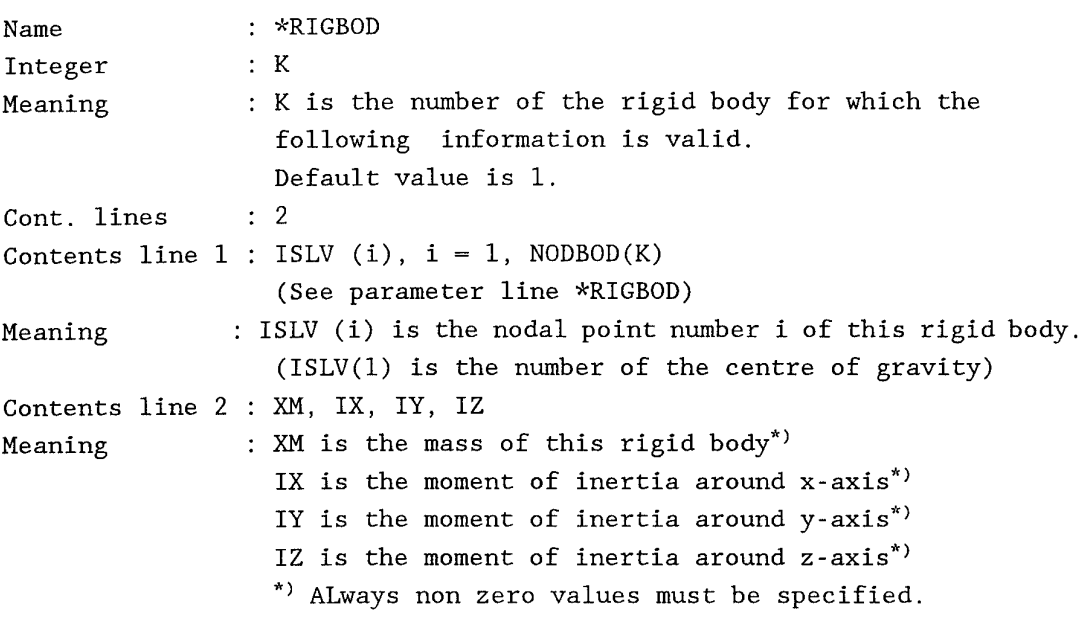

 $\overline{\phantom{a}}$ 

 $\ddot{\phantom{a}}$ 

# d) Group to read in data of non-linear elements.

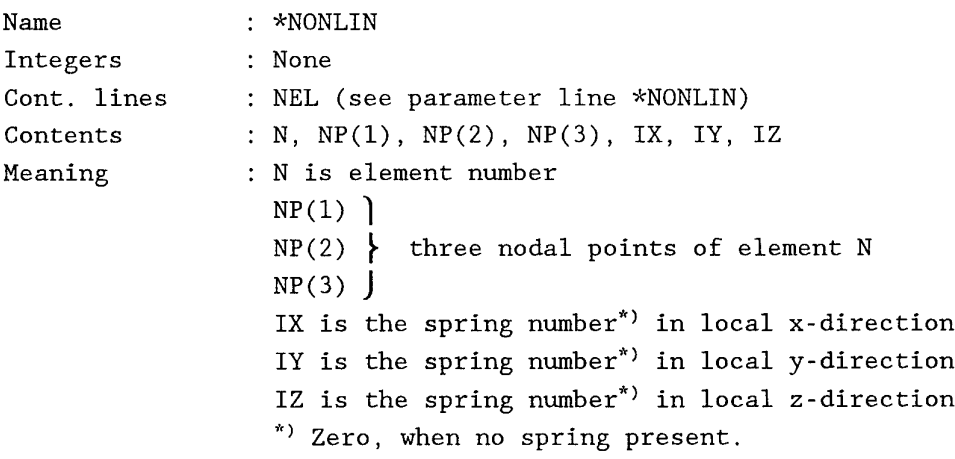

e) Group to read in spring information.

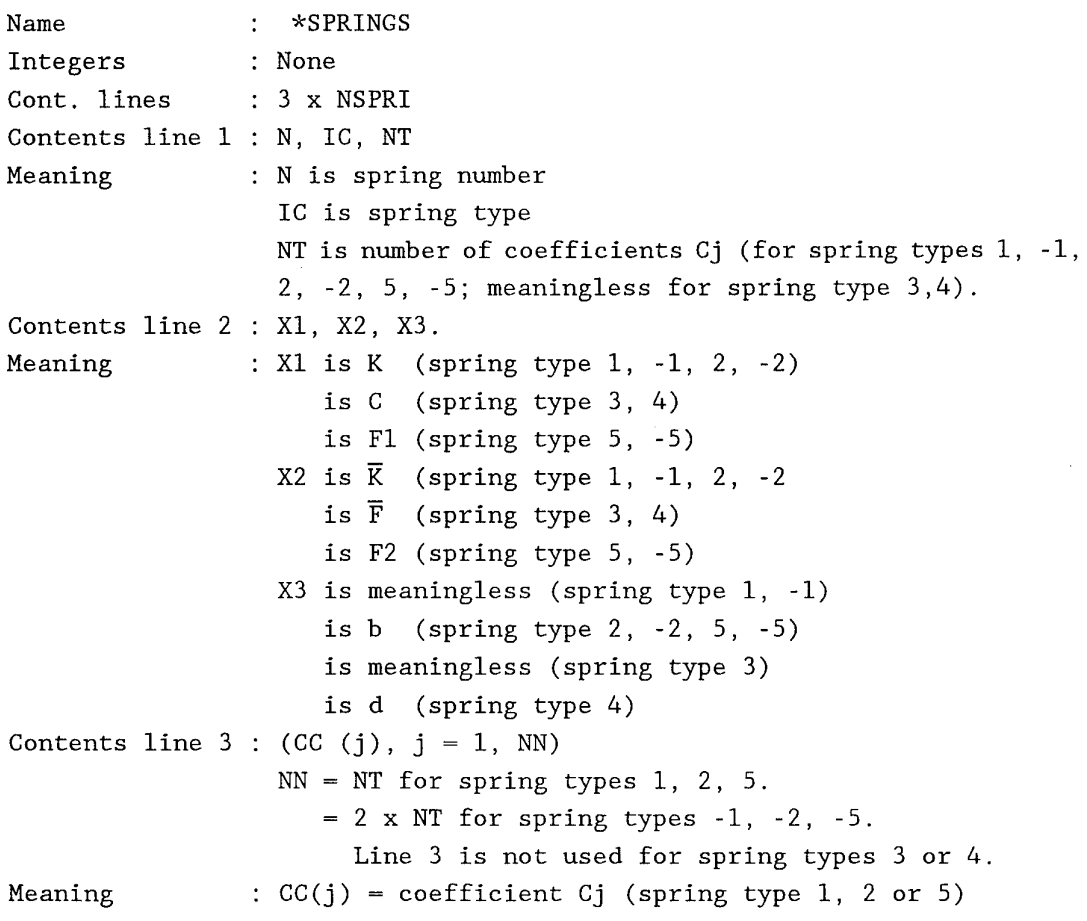

 $CC(1) = d1$  for spring type -1  $=$  dl-b for spring type  $-2$ ,  $-5$  $CC(2) = dF/d\Delta1$  for spring type -1  $= dF/d(\Delta l-b)$  for spring type -2, -5 Etc. until CC (2xNT-l) and CC (2xNT)

Note

: In case the spring type number is negative, SH0CK3D calculates the coefficients Cj. In the print output (see section 7.1) only these coefficients Cj are mentioned and not the tangential stiffnesses and corresponding compressions. Consequently also the minus sign for the spring type number is then deleted in the print output.

#### f) Group to read in nodal point coordinates,

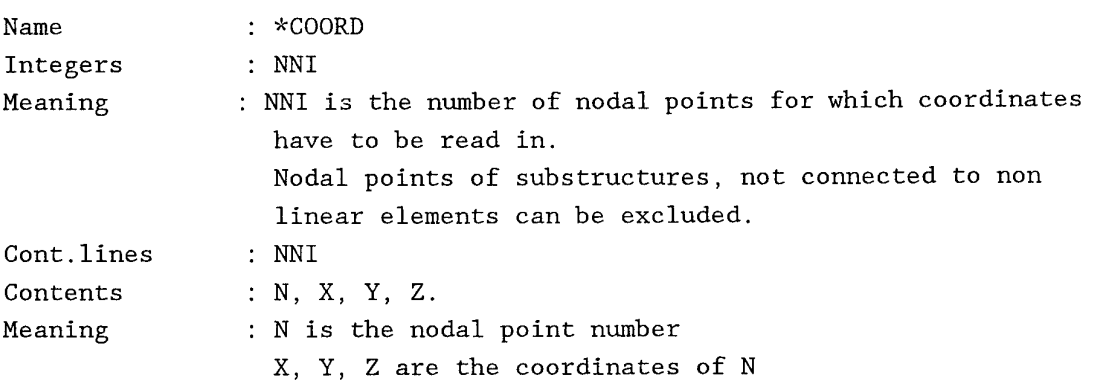

# g) Group to read in prescribed freedom information.

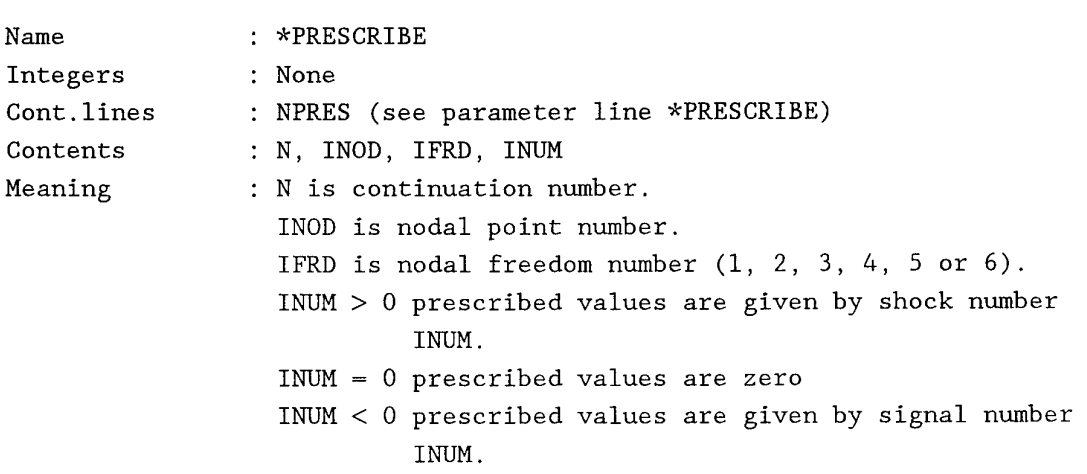
$\sim$ 

 $\sim$ 

h) Group to read in category (1) shock information.

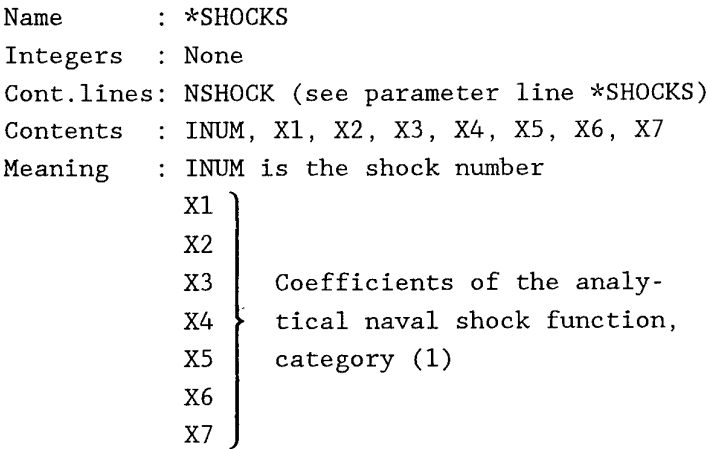

i) Group to read in category *(2)* shock information.

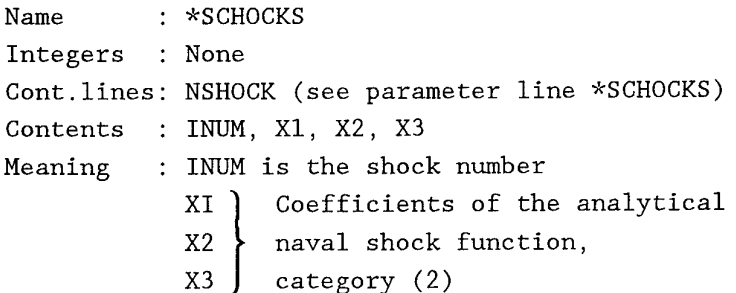

j) Group to read in prescribed force information.

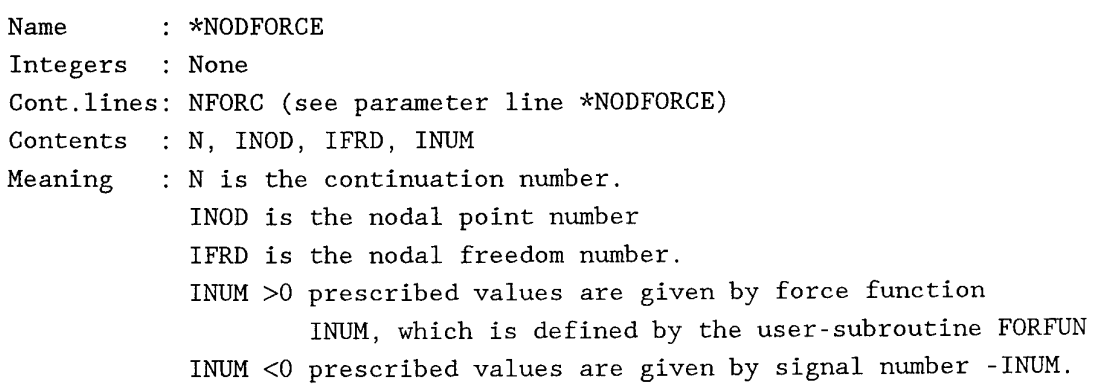

 $\Box$ 

 $\mathcal{L}^{\pm}$ 

é.

k) Group to read in a tabulated signal.

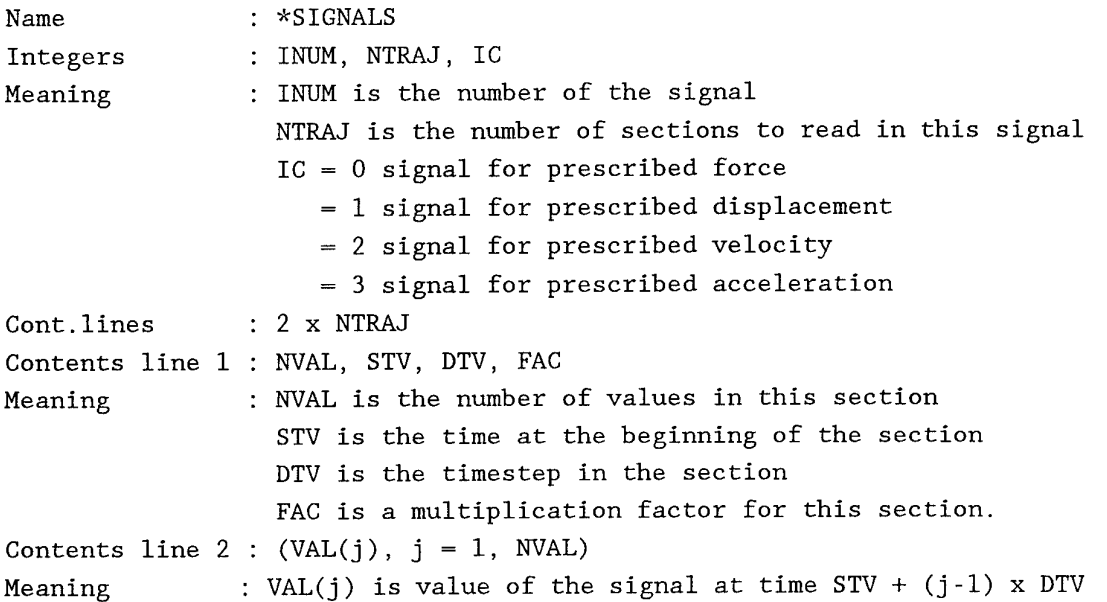

# 1) Group to read in suppressed freedom information.

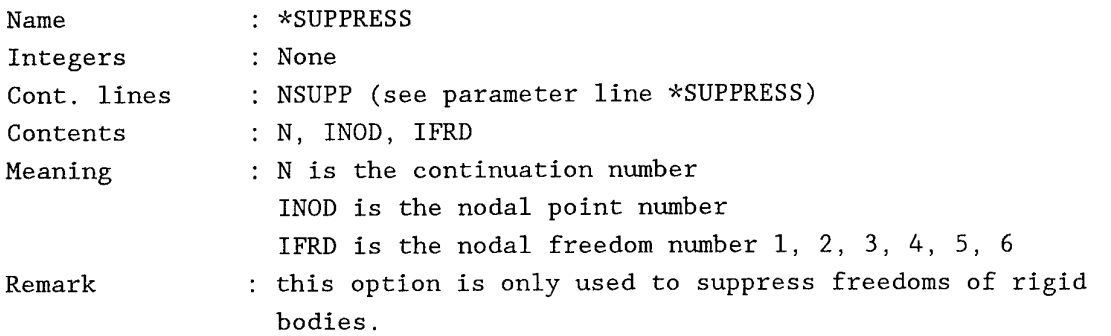

### m) Group to control print output.

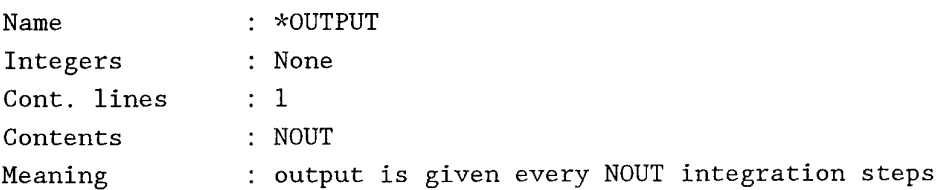

 $\sim 10^{-1}$ 

 $\ddot{\phantom{a}}$ 

 $\ddot{\phantom{0}}$ 

n) Group to control plot output.

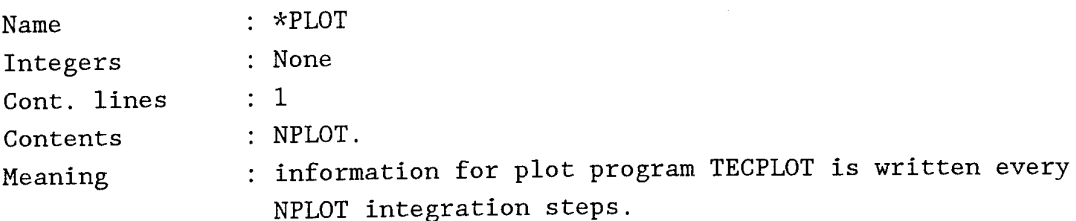

### o) Group to control restarts.

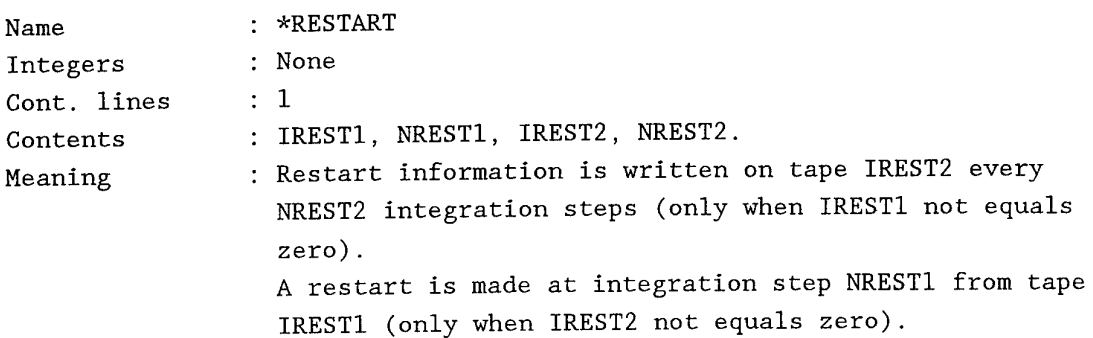

# p) Group to control ASKA post-processing output.

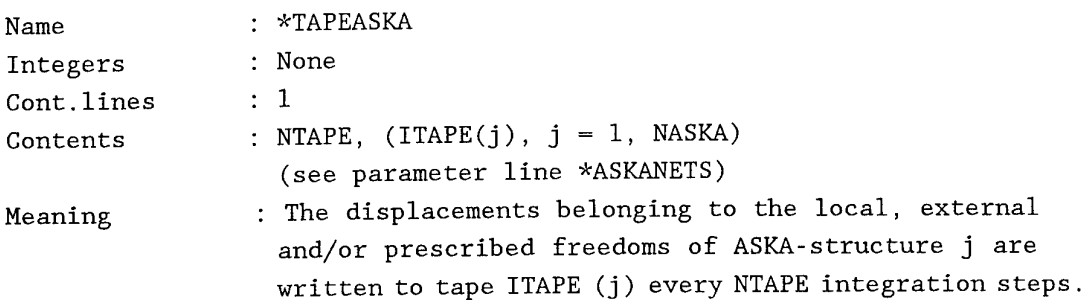

## q) Line to close model data input.

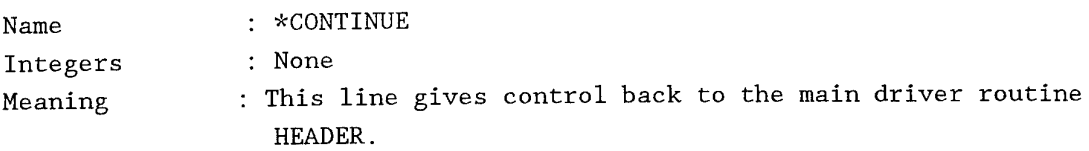

6.1.4. *Mass-, stiffness- and/or initial velocity input.*

This is additional information to read in a diagonal mass matrix for the ASKA substructures and/or to change some mass- or stiffness terms of these substructures. Furthermore the user has the opportunity to define initial displacements and/or velocities.

#### a) Group to read in mass terms.

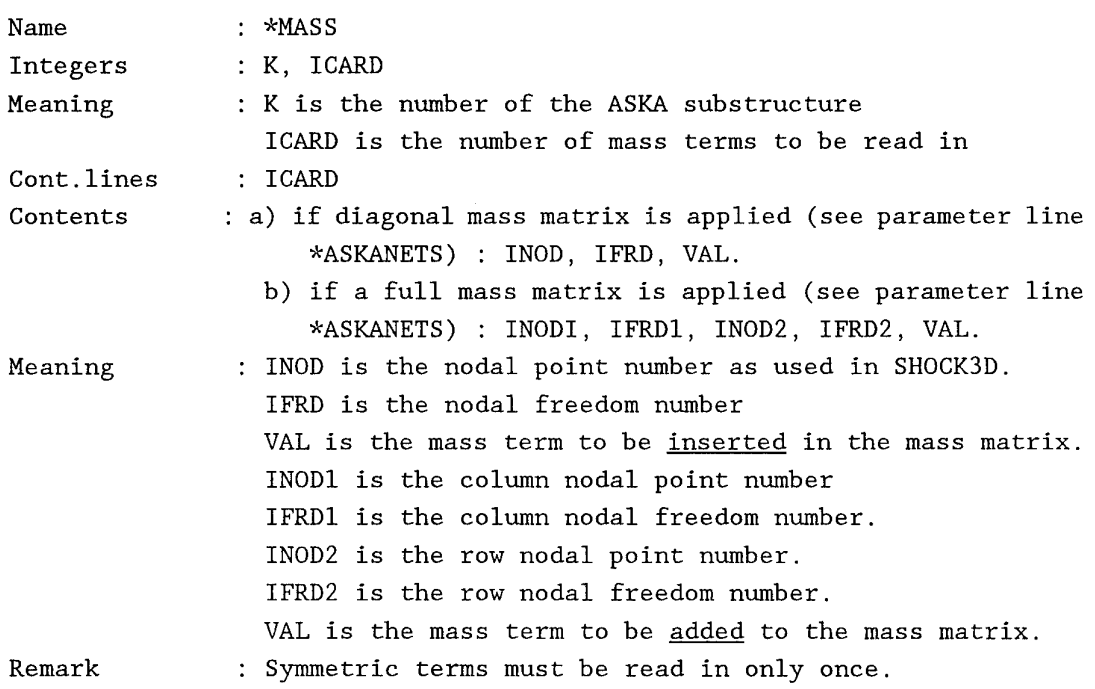

b) Group to read in stiffness terms.

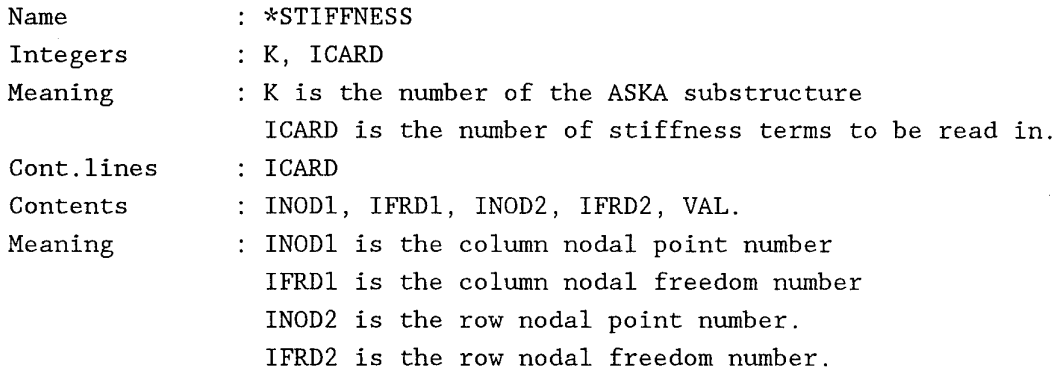

Remark VAL is the stiffness term to be added to the stiffness matrix.

: Symmetric terms must be read in only once.

c) Group to read in initial velocities or displacements.

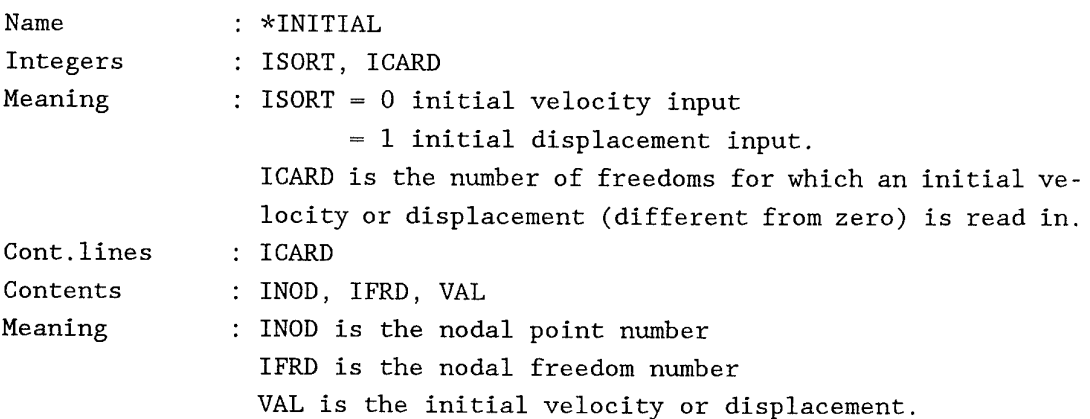

#### d) Line to close file input.

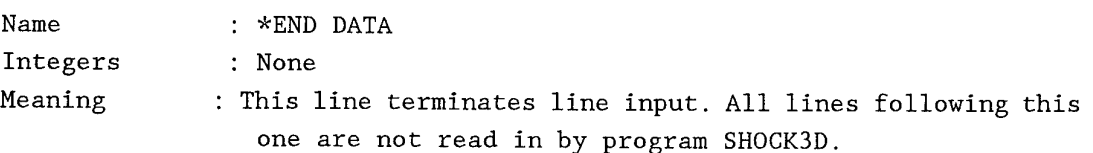

#### 6.2. *Tape input.*

Tape input may consist of two parts. The first part is the information given by the ASKA-processor TNOREG (see section 3.4.1.). The second part is the restart input, which is produced in an earlier run by program SH0CK3D itself.

6.2.1. *ASKA-output as input for SH0CK3D.*

As mentioned this input is produced by ASKA-processor TNOREG. It can also be read in from an input file. The contents of the tape consists of: a) A list of prescribed freedoms (node number and nodal freedom number) if present. b) Book - BKCP - or - BKLP - if present. c) Book - BMCP - or - BMLP - if present. d) A list of external or local freedoms (node number and nodal freedom number). e) Book - SKM - or - BKLL -. f) Book - SMM - or - BMLL - if present .

If a tape is used for this input all information is available in unformatted FORTRAN records. Real numbers are given in double precision.

6.3. *Restart input.*

This input is produced in an earlier run of program SH0CK3D and can only be read in from a tape. The contents of the tape consists of:

a) Stepnumber and time.

b) Displacements and velocities of the non-prescribed freedoms.

c) Accumulated clearance of spring types <sup>3</sup> and 4.

#### 7. DETAILED OUTPUT DESCRIPTION.

The output of program SH0CK3D consists of four parts:

- a) print output.
- b) output to be processed by ASKA.
- c) output to be processed by plotprogram TECPLOT.
- d) output for restart jobs with program SH0CK3D itself.

7.1. *Print output.*

The first two pages of the print output contain the program name and the title of the job. The second part of the print output gives information about the model and about the options used. The last part of the print output gives the solution at the times **desired** by the user through option \*OUTPUT This part of the output consists of:

- a) compression of the non-linear elements.
- b) forces in the non-linear elements.
- c) prescribed freedoms.
- d) prescribed forces.
- e) shock response.

All pages have a page heading with the title of the job, time of solution and page number.

An example of a part of the print output is given in section 9.1.

7.2. *Output to be processed by ASKA.*

It is possible to calculate with the displacements at a certain time the stresses, strains and/or reaction forces in the elastic structure. To do so we use program ASKA, so it must be able to write the displacements to a file and read them in with ASKA-processor TNOREN.

- The output given by SH0CK3D to accomplish this consists of:
- a) time and stepnumber.
- b) displacements of the ASKA-freedoms.

This output is given for each ASKA-structure at each desired step at the file(s) given in the line input. For different substructures different files have to be used.

7.3. *Output to be processed by SH3DP0ST.*

In order to make plots with the aid of the plotting program TECPLOT [15] a separate program SH3DP0ST will postprocess the output of the program SH0CK3D.

In case plots are requested SH0CK3D generates <sup>5</sup> outputfiles viz.

- element.out (non-linear element response),
- prfreed.out (prescribed freedom information),
- prforce.out (prescribed force information),
- shrespt.out (nodal point response, translation),
- shrespr.out (nodal point response, rotation).

These files contain as time histories the input motions and/or input forces and as well as the response of the mountings (the non-linear elements) and all motions of the nodal points as defined in SH0CK3D. Much more than usually is of interest for plotting.

With the aid of SH3DP0ST that information can be extracted wich is needed for plotting, e.g. for specific non-linear elements or for specific nodal points.

All response data can be plotted as time histories. In addition, the load -deflection curves of the non-linear elements in their local directions, as occurring during the analysis, can be plotted as well.

Motions of the nodal points can be shown as a displacement, a velocity or an acceleration, either in the global x-, y- of z-direction.

These choices are to be made with the aid of a control file as input for SH3DP0ST (as described on the next page).

The postprocessing program will be started by typing SH3DP0ST followed by <ENTER> ; then the user will be asked for the name of the above mentioned control file.

The program SH3DP0ST will generate 5 plotfiles in TECPLOT format viz. :

- element.dat
- prfreed.dat
- prforce.dat
- shrespt.dat
- shrespr.dat

Date 26 August 1994 Page 44

#### **Control file for SH3DP0ST**

An example of the control file for the program SH3DP0ST is given below.

2 number of non-linear elements <sup>3</sup> <sup>1</sup> <sup>1</sup> <sup>0</sup> 10 <sup>0</sup> <sup>0</sup> <sup>0</sup> 1! elem.nr <sup>|</sup> thccv| x'y'z'| edt <sup>7</sup> <sup>1</sup> <sup>1</sup> <sup>0</sup> 10 <sup>0</sup> <sup>0</sup> <sup>0</sup> 1! number of shock input motions 2 1 0 1 0 INUM <sup>|</sup> d v a <sup>|</sup> 2 0 1 0  $\pmb{\mathsf{I}}$ 3 number of shock input forces ! INUM 2 3  $\pmb{\dagger}$ 1 Ł number of nodal points (translation) 4 <sup>2</sup> <sup>0</sup> <sup>1</sup> <sup>1</sup> 10 <sup>0</sup> nod.point nr.| d v a <sup>|</sup> x y z <sup>|</sup> <sup>6</sup> <sup>0</sup> <sup>1</sup> <sup>0</sup> 10 <sup>0</sup> Ŧ <sup>5</sup> <sup>0</sup> <sup>1</sup> <sup>0</sup> 111 ŧ <sup>8</sup> <sup>0</sup> <sup>1</sup> <sup>0</sup> 10 <sup>0</sup>  $\mathbf{I}$ ! number of nodal points (rotation)  $\mathbf{1}$ 8 <sup>0</sup> 10 <sup>0</sup> <sup>0</sup> <sup>1</sup> ! nod.point nr.| d v a <sup>|</sup> x y <sup>z</sup> <sup>|</sup>

**Elucidation to the control file for the program SH3DP0ST.**

There are always 5 data blocks in this file having the sequence as shown. All input figures are integers separated by at least one space.

But for the first column, all input figures are either "zero" or "one". The meaning of 0 resp. 1, is that a certain type of plot is not, resp. is required. So 0 means disabled and 1 means enabled.

There is one exception in the first data block, where in the second column the meaning of 0 and 1 is a bit different. There 1 means a time history plot and 0 means a load deflection plot.

With one line, information for several plots may be extracted.

The sequence of the element numbers or the nodal point numbers is arbitrary.

All information after the exclamation mark will be considered as comment.

**Concise description** :

First line : number of different non-linear elements for wich plotting is required.  $1$ ) New line for **each** element containing the following items : - element number - choice of time-history plot (=1) or load-deflection plot (=0) - choice of compression of the non-linear element - choice of compression-velocity of the non-linear element - choice of local x'-direction - choice of local y'-direction - choice of local z'-direction - choice of elastic force - choice of damping force - choice of total force Next line : number of different shock input motions which must be plotted.<sup>1)</sup> New line for **each** prescribed motion containing the following items : - number of the prescribed motion (INUM = shock number) - choice of displacement - choice of velocity - choice of acceleration Next line : number of different shock input forces which must be plotted.<sup>1)</sup> New line for **each** prescribed force containing the following items : - number of the prescribed force (INUM = shock number) Next line : number of nodal points for wich plotting is required  $(translation).<sup>1</sup>$ New line for **each** nodal point containing the following items : - nodal point number in SH0CK3D - choice of displacement - choice of velocity - choice of acceleration - choice of translation in global x-direction - choice of translation in global y-direction - choice of translation in global z-direction

Next line : number of nodal points for wich plotting is required  $(rotations).<sup>1</sup>$ New line for **each** nodal point containing the following items :

- nodal point number in SH0CK3D

- choice of angular rotation
- choice of angular velocity
- choice of angular acceleration
- choice of rotation around the global x-axis
- choice of rotation around the global y-axis
- choice of rotation around the global z-axis

7.4. *Restart output.*

In order to be able to continue a calculation after analysing the first part or to continue it after changing the time step a restart feature has been built in program SH0CK3D. The restart tape contains:

- a) stepnumber and time.
- b) displacements and velocities of non-prescribed freedoms.
- c) Accumulated clearance of spring types <sup>3</sup> and 4.

TNO-report Page 94-CMC-R0539 26 August 1994 47

8. PC-VERSION OF SH0CK3D.

Appendix B presents the information on running a shortened version of SH0CK3D on a personal computer (PC).

This shortened version does not include modelling of flexible bodies, as there is no possibility to run the finite element program ASKA on a PC. However all other options remain and for a first orientation of the shock response of a system composed from rigid bodies only, the shortened version is considered a valuable tool.

In those cases where the equipment installed is stiff as compared to it's mounting system, such simplified calculations are often considered to be sufficient as a final analysis.

The detailed input description for SH0CK3D (and for SH3DP0ST), as described in chapter 6 (and chapter 7.3) remains valid for the PC-version.

However the input should not contain :

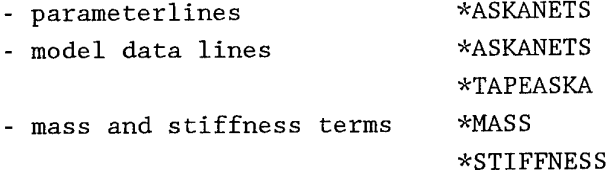

The reader may skip chapter 3.4 on linear elastic structures. But in all other respects the SH0CK3D manual may be used, taking into account the appendix B.

9. TEST PROBLEMS.

Information about the size of the problems, the number of nonlinear elements, rigid bodies, etc. has been summarized in table 1. In fact it contains nearly the same information as the parameter lines (section 6.1.2).

The first version of the SH0CK3D manual [18] included a description of, and results for, 6 different test problems (numbered 1-6), at that time being run at a CYBER 175 computer at ECN, Petten and on the IBM 370/158 at the Delft University.

After a few years SH0CK3D was installed on the VAX computer of TNO-IWECO. When running these same test problems on the VAX, the same shock response results were found. For <sup>5</sup> of the <sup>6</sup> test problems the print outpunt of these VAX-runs was still available.

Recently the same test problems as well as a new test problem (no 7) were used on the IRIS computer now available at TNO-CMC.

For the old test problems, using both the first version and the present version of SH0CK3D, the same results were obtained as on the VAX computer. Table 2 presents a survey of the run numbers, denoted to these test runs on various computers.

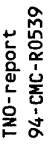

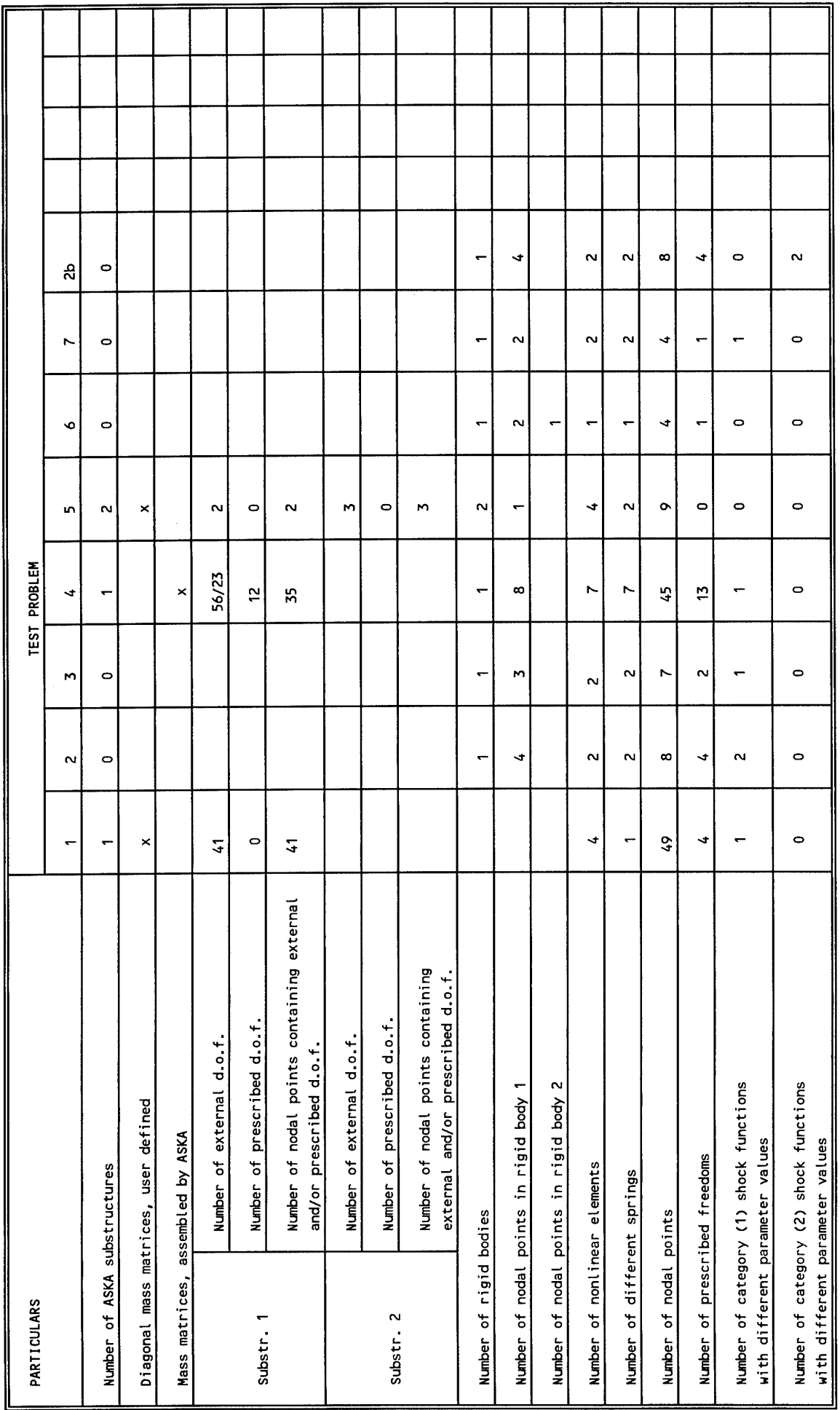

I

Ł

I ł Τ Τ  $\mathbf{I}$ 

**CJ XI**

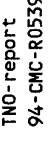

Date<br>Iuly 1993

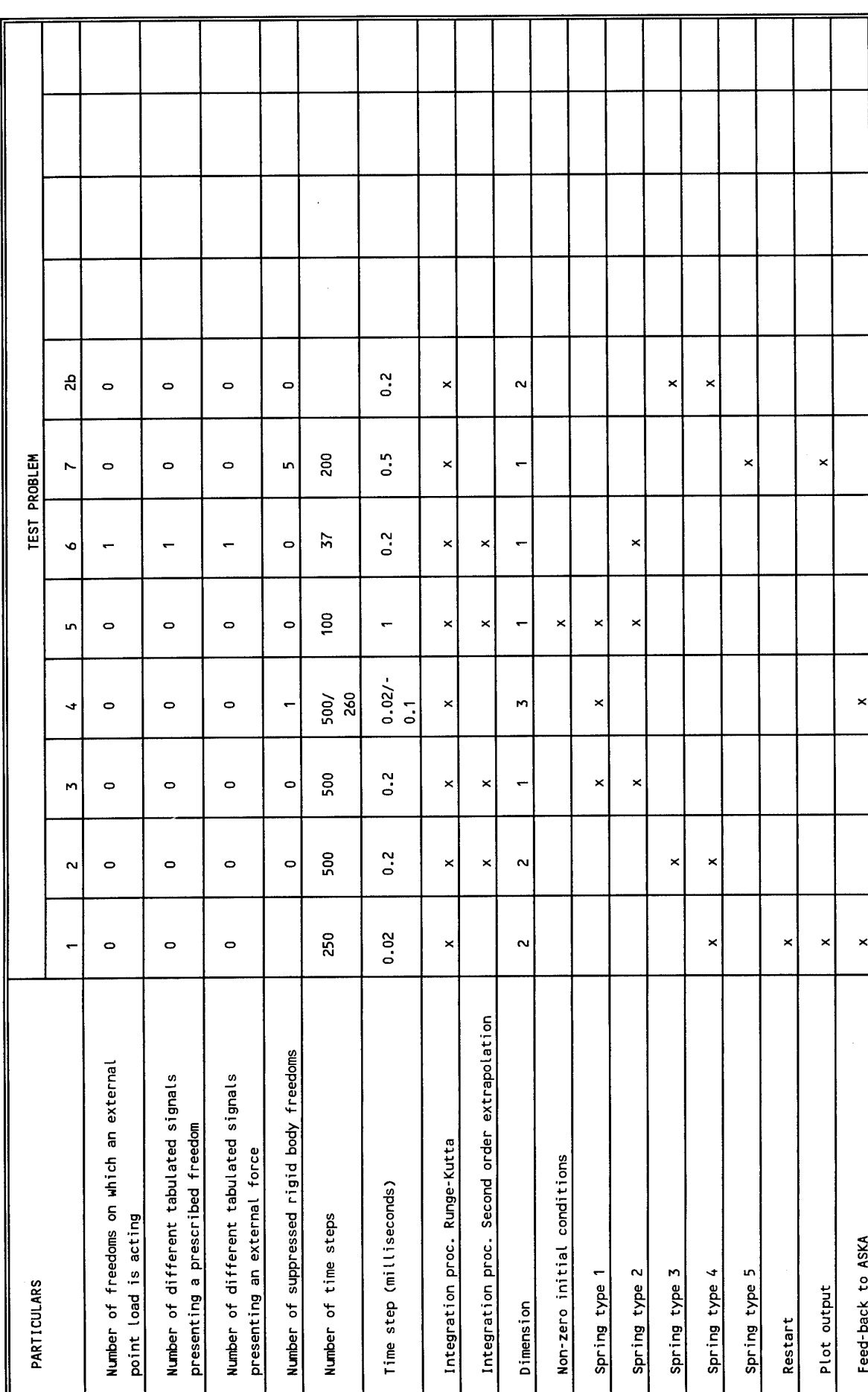

**01 5**

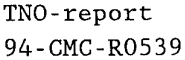

 $\sim$   $\sim$ 

 $\sim$ 

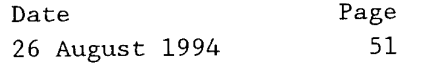

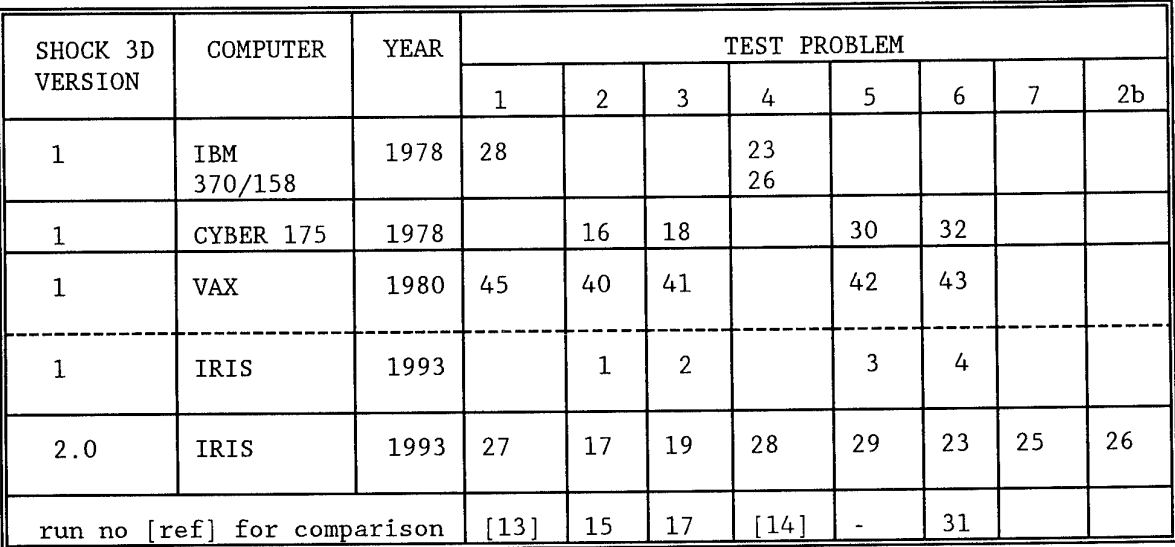

 $\mathcal{L}^{\text{max}}_{\text{max}}$  and  $\mathcal{L}^{\text{max}}_{\text{max}}$ 

Table 2 Administrative information of various run numbers. $\bar{z}$ 

Date 26 August 1994 Page 52

9.1. *Testproblem 1.*

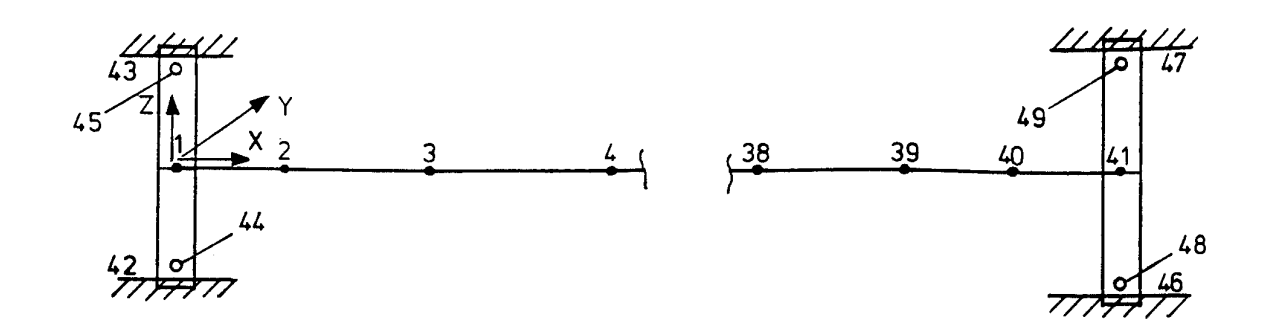

#### Fig. 9.1.1

The structure is a single beam, consisting of 40 elements with different stiffnesses against bending and shear and 41 nodal points with lumped masses. By means of four nonlinear elements the structure is connected to foundations.

These elements only contain in their main direction the spring type 4. The four foundations are following the same prescribed analytical naval pulse in z-direction.

This is the test problem as originally distributed by the former Naval Construction Research Establishment of the Royal Navy (UK). All numerical data are given in two Iweco-memo's [12] [13]. They also contain the shock response as obtained with the former program [5]. The beam has now been considered as an ASKA substructure. The nodal freedom numbers <sup>3</sup> have been chosen as external degrees of freedom. The ASKA processors are shown on the upper half of page 54 (run 2). A listing of the SH0CK3D input (run 28) is shown on page 55 and 56.

Pages 57 to 59 are a copy of a part of the print-output of SH0CK3D (run 28). The input data is shown, as well as the response at  $t = 5$  ms.

From previous calculations it was known that the highest natural frequency is 7467 Hz. A time step h was chosen of 0,02 ms, which is about 1/7 of the smallest period T.

The differences in the response as obtained with SH0CK3D and as obtained previously [13] are extremely small.

For instance after 250 time steps the differences in nodal point velocities are less than 0,1%.

Results in the form of displacements at  $t = 2,6$  ms have been fed back into ASKA. The processorlist (run 4) is shown on the lower part of page 54. The bending moments and shear forces so obtained agree very well with those obtained in [13].

 $\epsilon$ 

TNO-report Page 94-CMC-R0539 26 August 1994 53

Results have been postprocessed by the program SH3DP0ST and plotted by the program TECPLOT.

Fig. 9.1.2 shows the velocity of nodal point 1 and fig. 9.1.3 shows the force transmission by the nonlinear element 1. These graphs can directly be compared with those in [13] . Page 61 shows the input data for the postprocessing program SH3DP0ST. This problem 1 has also been used to test the restart option (run 5).

Date 26 August 1994 Page 54

C ASKA APC PROGRAM TESTPROBLEM 1 (a)  $\overline{C}$ CALL START(1,1) CALL SA CALL INFEL CALL INFUNK CALL DATIN(0,4HEOF ) CALL ELCO CALL SK CALL BK CALL INFBK CALL TRIA CALL BTLC CALL SKM CALL TNOREG(20) END C ASKA APC PROGRAM TESTPROBLEM 1 (b) C CALL START(1,1) CALL SA CALL DATIN(0,4HEOF ) CALL ELCO CALL SK CALL BK CALL TRIA CALL BTLC CALL SKM CALL TNOREN(21,1,130,.00260) CALL SRLC CALL USR CALL DATEX(0,4HUSR ) CALL SP CALL ST CALL SIGEX(0,0) CALL BP CALL BRR CALL REAK CALL DATEX(0,4HREAK) END

 $\mathcal{L}^{\mathcal{L}}$ 

Date 26 August 1994 Page 55

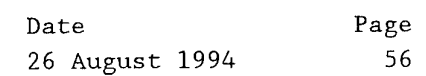

 $\mathcal{L}^{\text{max}}_{\text{max}}$  , where  $\mathcal{L}^{\text{max}}_{\text{max}}$ 

т.

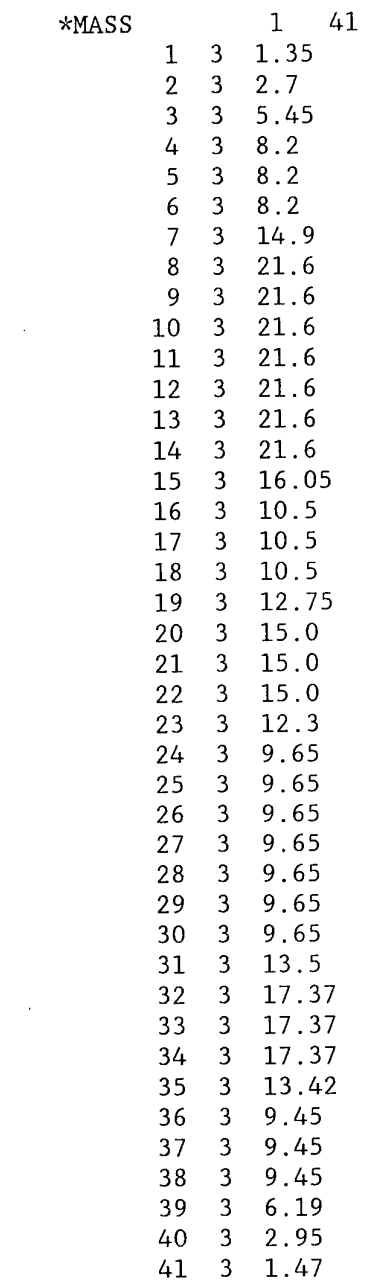

\*END DATA L

 $\mathcal{A}^{\mathcal{A}}$ 

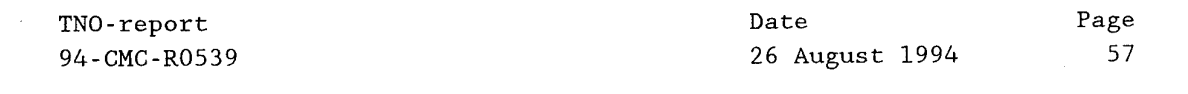

#### **TESTFROBLEM 1 SH0CK3D**

#### **MODELPARAMETERS**

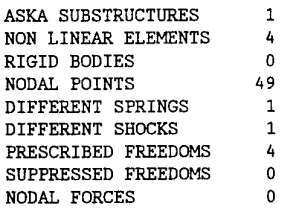

#### **ASKA SUBSTRUCTURE 1**

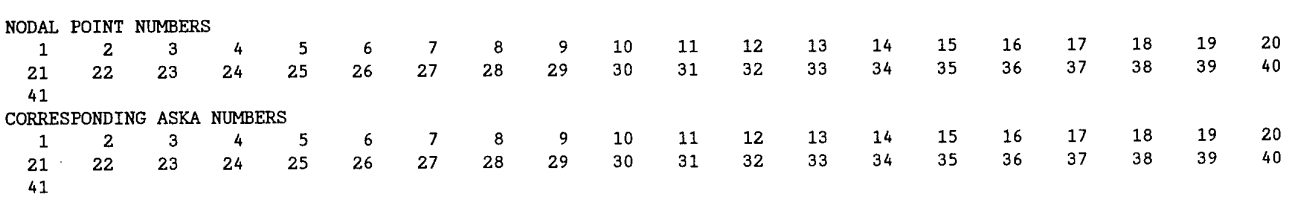

#### **NON-LINEAR ELEMENT INFORMATION**

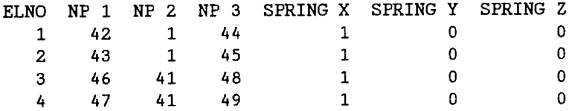

#### **NODAL POINT COORDINATES**

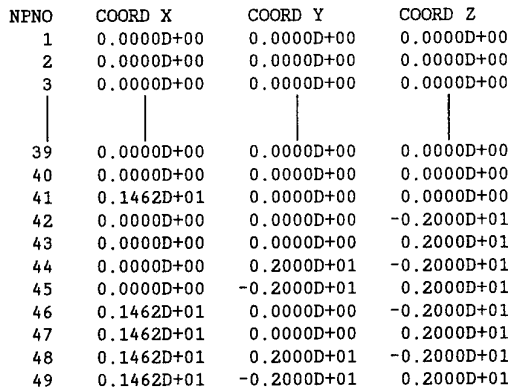

#### **SPRING INPUT INFORMATION**

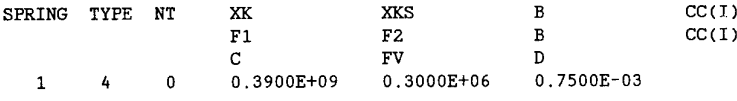

#### **SHOCK INPUT INFORMATION**

 $\mathbb{R}^2$ 

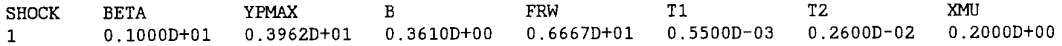

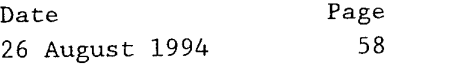

#### **PRESCRIBED FREEDOMS**

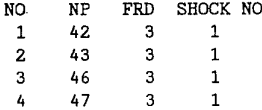

#### **INTEGRATION PROCEDURE**

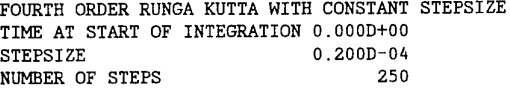

 $\sim 10^7$ 

#### **INPUT/OUTPUT PARAMETERS**

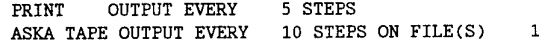

#### **DIAGONAL MASS MATRIX ASKA SUBSTRUCTURE**

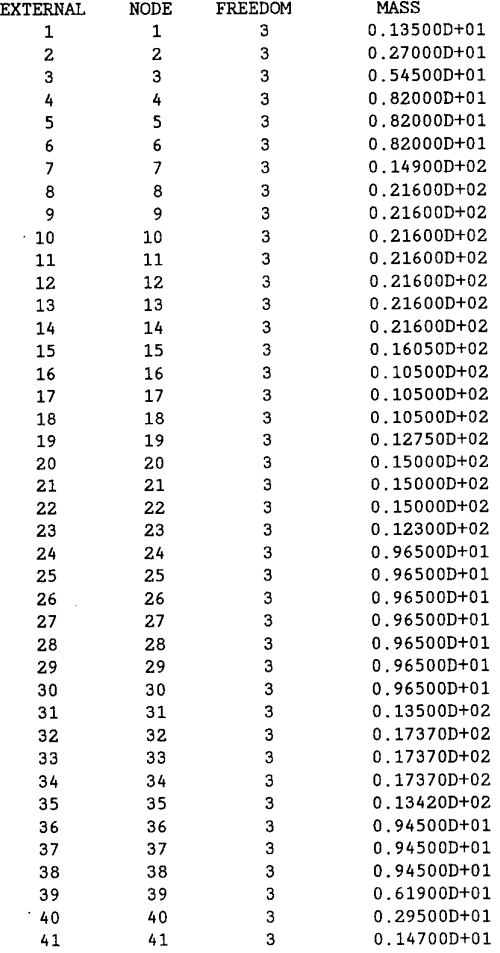

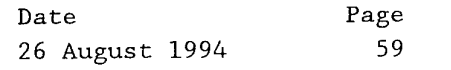

#### **ELONGATIONS OF THE NON-LINEAR ELEMENTS (LOCAL DIRECTIONS) AT TIME=0.500D-02**

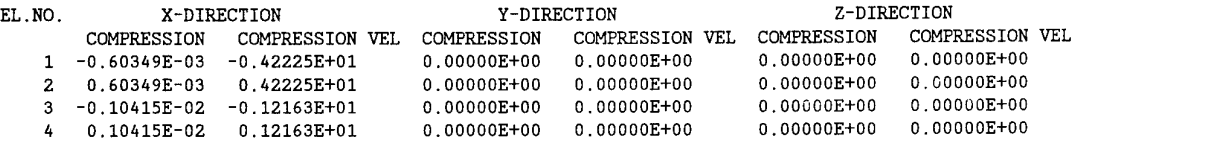

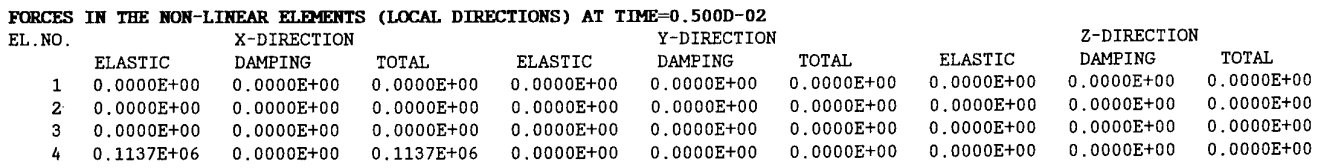

#### **PRESCRIBED FREEDOMS (GLOBAL DIRECTIONS) AT TIME=0.500D-02**

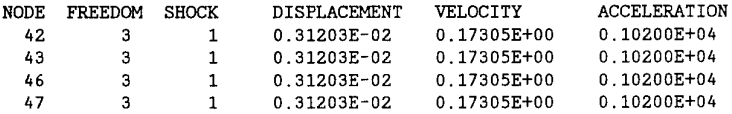

#### **SHOCK RESPONSE (GLOBAL DIRECTIONS) AT TIME=0.500D-02**

 $\bar{z}$ 

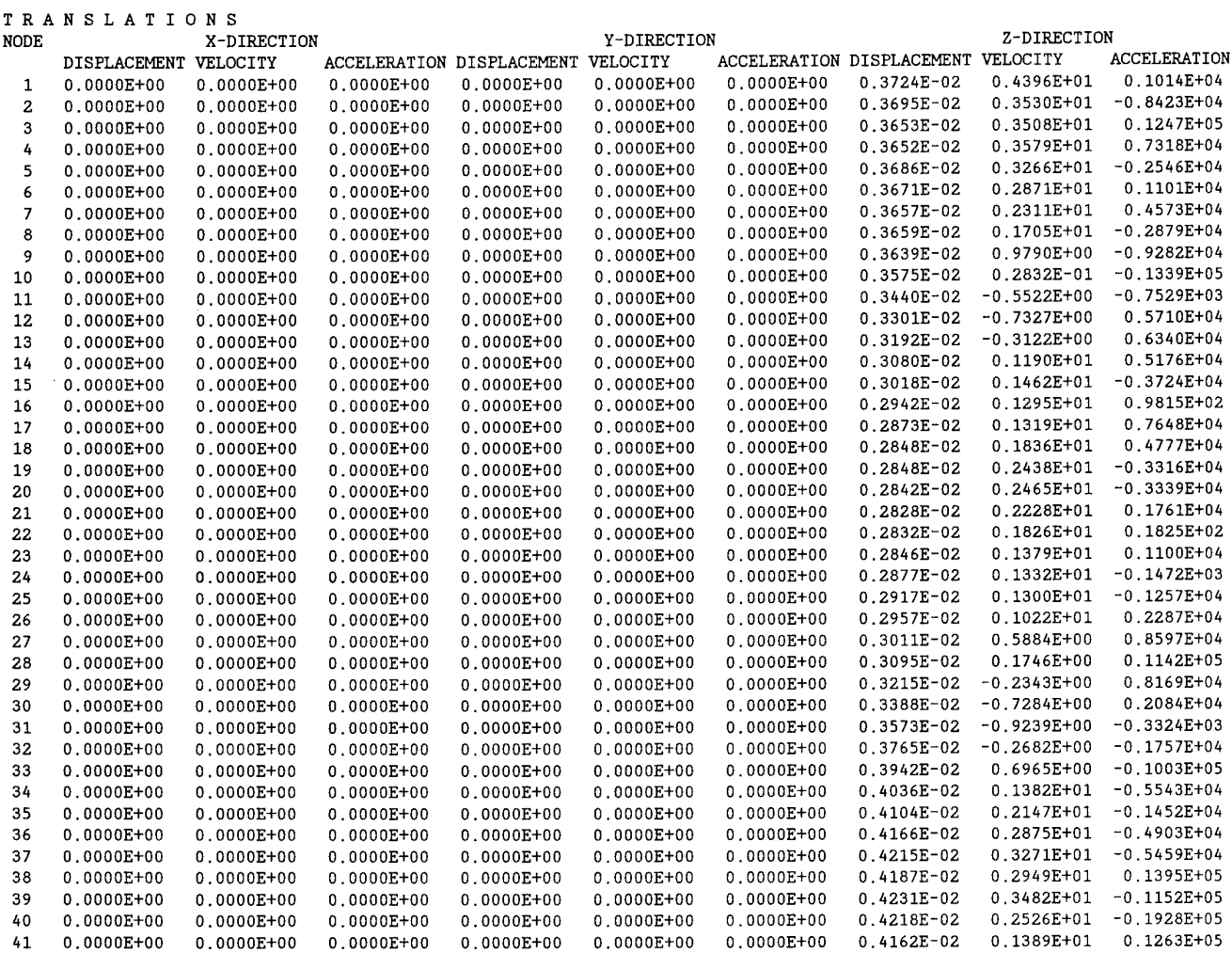

Date 26 August 1994 Page 60

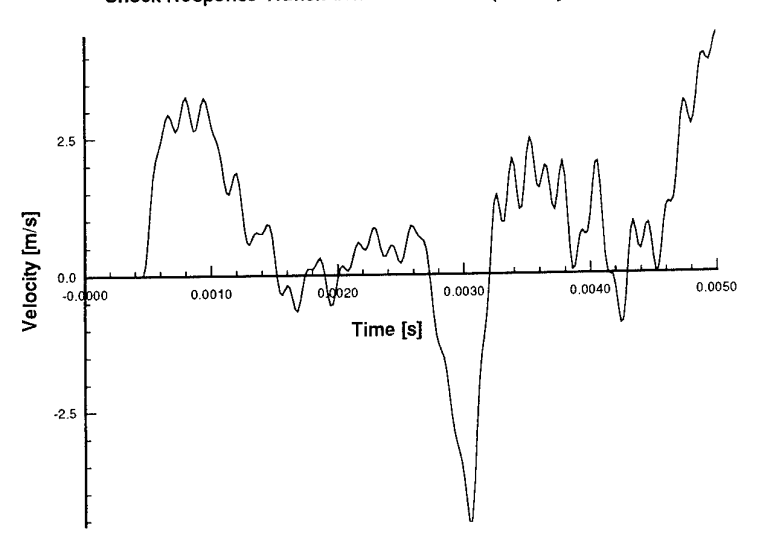

Shock Response Translation in Z-direction (velocity of nodal point 1)

fig. 9.1.2

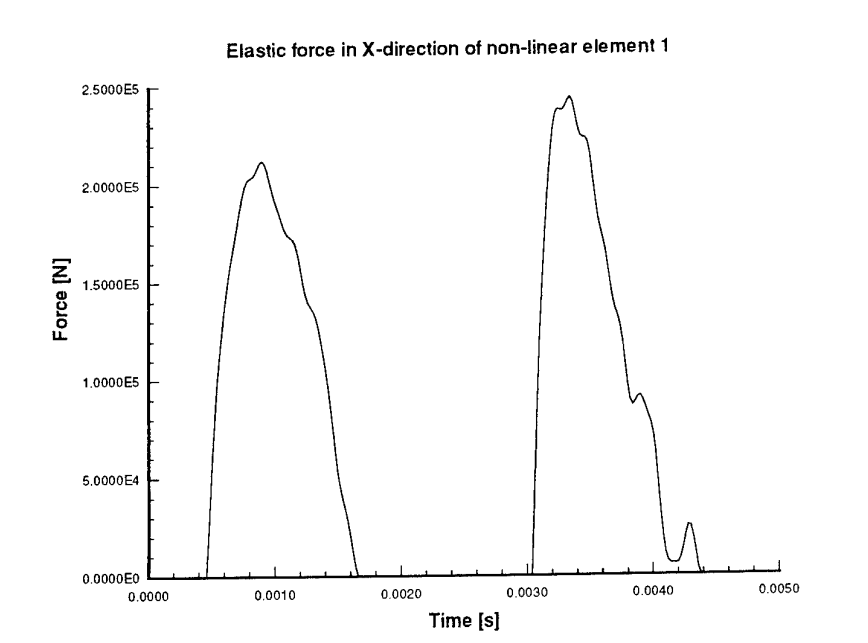

fig. 9.1.3

TNO-report Page 94-CMC-R0539 26 August 1994 61

 $\ddot{\phantom{a}}$ 

 $\sim 10^7$ 

Input postprocessing program SH3DP0ST

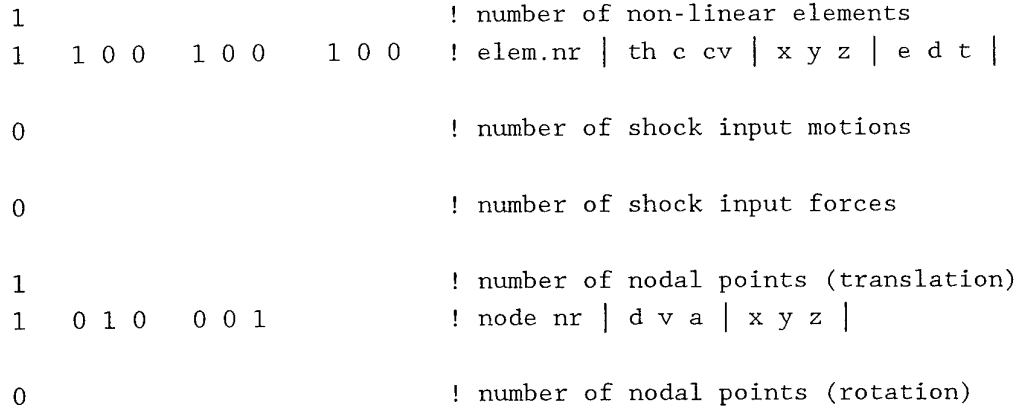

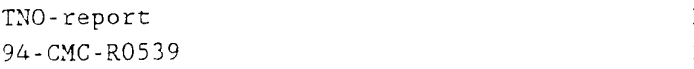

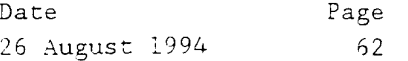

## 9.2. *Testproblem 2.*

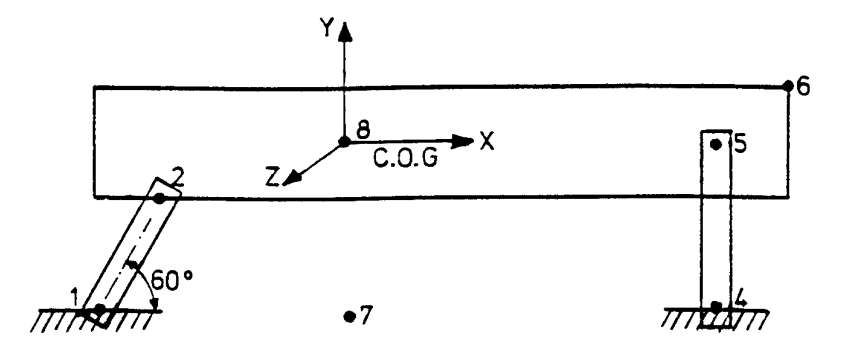

Fig. 9.2.1

A single rigid body is supported by two nonlinear elements. Spring type <sup>3</sup> lies in the direction between nodal points 1 and 2. Spring type 4 is in the direction perpendicular to spring type <sup>3</sup> as well as in the direction between nodal point 4 and 5. There are two analytical naval shock functions with different parameters. The first one applies to the x-direction of both foundations and the second one to the y-direction of both foundations. The printed response results (run 16) have been compared with the results as obtained with another computer program [3] (run 15) which can handle this simple system. No differences in response have been found.

Date 26 August 1994 Page 63

9.3. *Testproblem 3.*

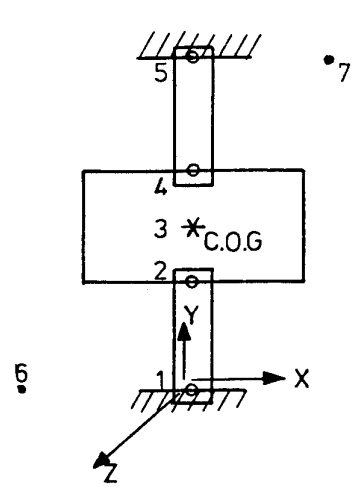

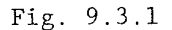

A single rigid body is supported by two nonlinear elements. Spring type-2 lies in the direction between the nodal points 1 and 2. Spring type 1 lies in the direction between the nodal points 4 and 5. For spring type -2 six combinations of  $\Delta l$ -b and  $\Delta F$  have been read in.

#### $d(\Delta 1-b)$

A single analytical naval shock function has been defined for the y-direction of the foundations. The printed response results (run 18) have again been compared with the results as obtained with another computer program [3] (run 17). No differences have been found.

9.4. *Testproblem 4.*

This practical problem has been defined and solved a few years ago [14]. It concerns the shock response of a flexible deck of a ship on which is resiliently mounted a common frame with electronic cabinets. Considering the mountings as linear the problem then has been solved completely with the ASKA computer program. The common frame was considered as a rigid body.

The shock response was obtained by first solving the eigen value problem and then adding the response of only the first 20 natural modes (frequency of mode no 20: 464 HZ).

The same structure with the same numerical data has been analyzed with SH0CK3D. The lower part of figure 9.4.1 shows a top view of the port side of the deck (the vertical plane through the centreline of the ship is a plane of symmetry.). The upper part shows a vertical cross section through the deck and the common frame. The deck itself has been considered as an elastic substructure for which mass and stiffness matrices have been obtained with ASKA.

The common frame is considered as a rigid body which is connected by <sup>6</sup> nonlinear elements to the deck. The 7th nonlinear element representing the topsteadies between the cabinets and the bulkhead lies between nodal points 44 and 36 (a foundation). This last point as well as the nodal points 1, 2, 3, 6, 10, 14, 16, 19, 23, 27, 31, 33 and 36 all follow the same prescribed naval shock pulse in the upward vertical direction.

Initially in the ASKA run 19 the rather large number of 56 external degrees of freedom has been chosen in order to avoid the coupling between prescribed and local degrees of freedom. Rather high natural frequencies must have been present in that system, because SH0CK3D run 20, with a stepsize of 0,1 ms, resulted in an unstable solution. Runs 21 and 23 with stepsizes of 0,02 ms and run 22 with a stepsize of 0,004 ms resulted in stable solutions with no mutual response differences.

At that stage it was decided to introduce the possibility of coupling prescribed with local degrees of freedom as described in section 3.4. As a result only 23 external degrees of freedom remained. Page 66 shows the ASKA processors as used in run 24. The SH0CK3D run 26 with a stepsize again of 0,1 ms now produced stable results. The pages 67, 68 and 69 show a copy of the input data for this run.

 $\sim$ 

 $\overline{\phantom{a}}$  .

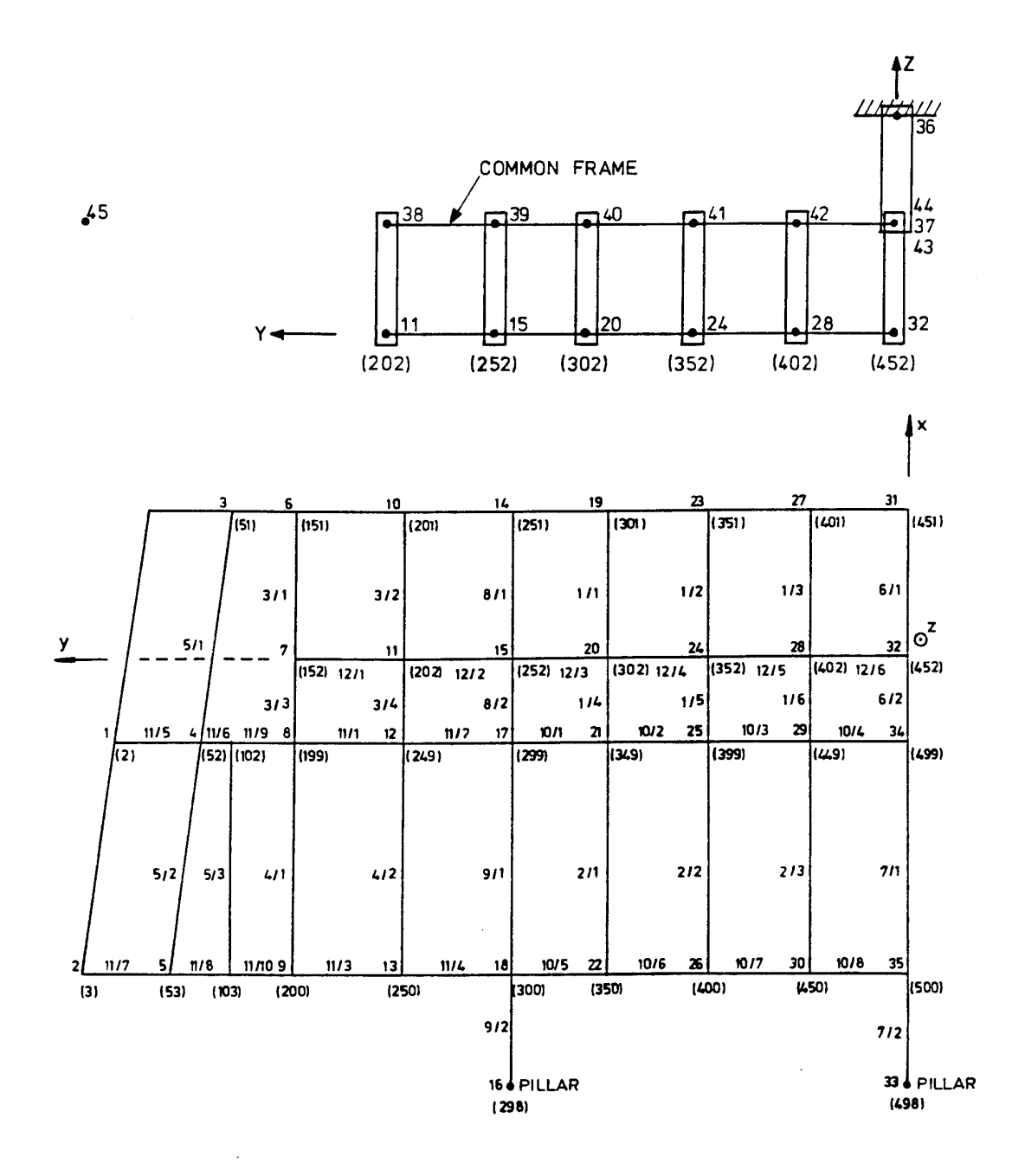

**Fig. 9.4.1**

**11/7 element no. 7 of element group no. 11 9 nodal point no SH0CK3D (200) nodal point no in ASKA substructure**

 $\ddot{\phantom{a}}$ 

TNO-report Page 94-CMC-R0539 26 August 1994 66

```
C**** ASKA APC PROGRAM TESTPROBLEM 4 (a)
      CALL START(2,1)
      CALL SET(<4HBASE,2)
      CALL SA
      CALL SAVCON(20)
      CALL SAVBUK(20,4HSA )
      CALL SAVBUK(20,4HSB )
      CALL INFEL
      CALL INFUNK
      CALL DATIN(0,4HEOF )
      CALL ELCO
      CALL SAVBUK(20,4HELDA)
      CALL TS
      CALL SK
      CALL SAVBUK(20,4HSK )
      CALL BK
      CALL INFBK
      CALL GPRINT(4HBKCP,1)
      CALL GPRINT(4HBKLP,1)
      CALL SAVBUK(20,4HBKLP)
      CALL SM
      CALL BM
      CALL INFBM
      CALL GPRINT(4HBMCP,1)
      CALL TRIA
      CALL SAVBUK(20,4HBKTR)
      CALL BTLC
      CALL SAVBUK(20,4HBTLC)
      CALL SKM
      CALL GPRINT(4HSKM ,1)
      CALL BT
      CALL CONDM
      CALL GPRINT(4HSMM ,1)
      CALL GPRINT(4HBMLP,1)
      CALL MULTH(4HBT ,4HBKLP,4HBKCP,-1,2,1)
      CALL GPRINT(4HBKCP,1)
      CALL MULTH(4HBT ,4HBMLP,4HBMCP,-1,2,1)
      CALL GPRINT(4HBMCP,1)
      REWIND 20
      CALL TNOREG(21)
      CALL TNOREG(99)
      END
```
94-CMC-R0539

TNO-report Page Page Page 26 August 1994 Page 26 August 1994 Page

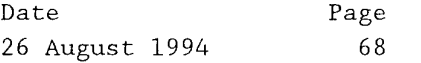

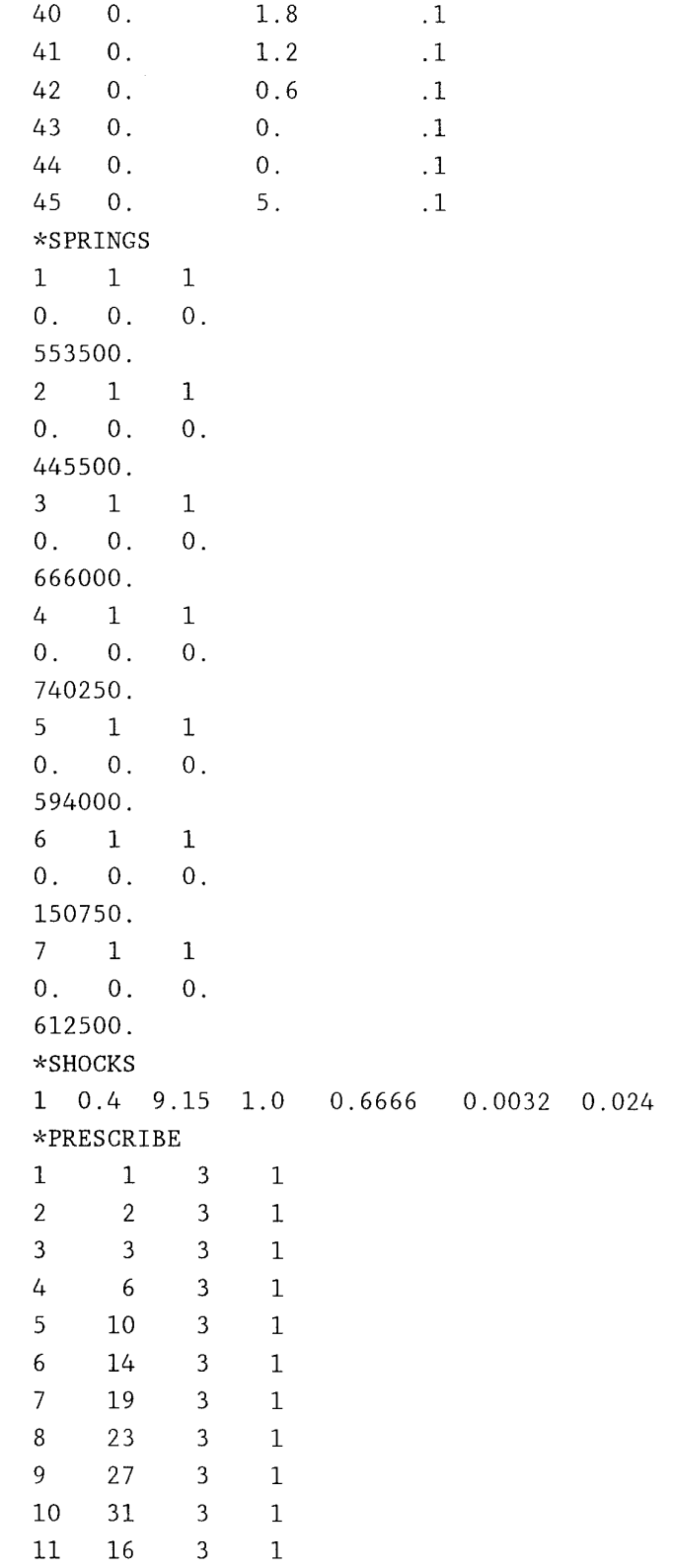

 $\cdot$  5

TNO-report Date Page 94-CMC-R0539 26 August 1994 69

Table 3 shows for some nodal points of interest the displacements, as obtained:

a) first column, run 23, 56 external degrees of freedom.

b) second column, run 26, 23 external degrees of freedom.

c) third column, [14], completely with ASKA.

There are only minor differences between the results of both SHOCK3D runs 23 and 26. There are some differences however with the original results [14] . Such differences are not surprising because the two solution techniques are different. In the original case the responses of only the first 20 natural modes have been added (dynamic condensation) whereas in the present case the equations have been solved numerically. The displacements as obtained with SHOCK3D run 26 at  $t = 8$  ms and at  $t = 20$  ms have been fed back to the ASKA computer program in order to calculate bending moments, shear forces, etc ., in the ship's deck. A copy of the ASKA processors for this run is shown on page 71.

Date 26 August 1994

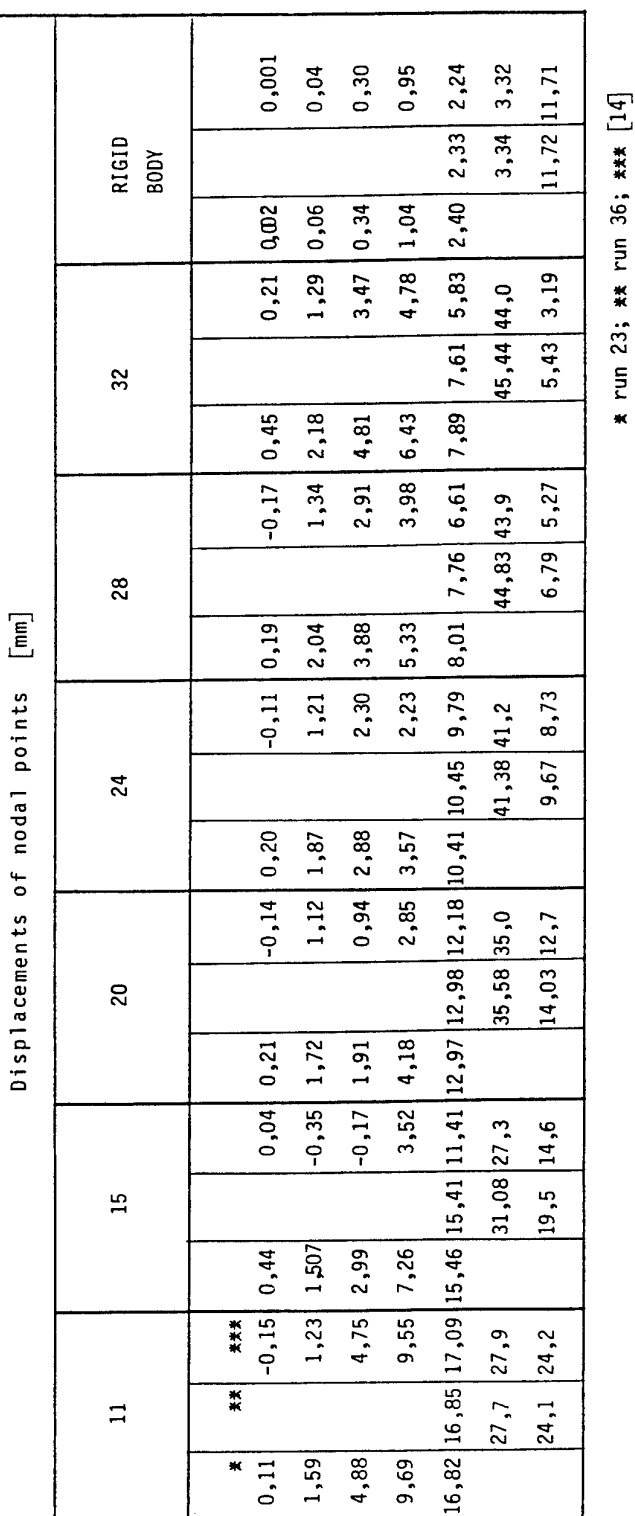

**CM \*r ID CO b**  $\frac{1}{2}$  **c**  $\frac{1}{2}$  **c**  $\frac{1}{2}$ 

 $\ddot{\phantom{0}}$ 

**lEj**

 $\bar{\nu}$ 

 $\epsilon$ 

Table 3

TNO-report Page 94-CMC-R0539 26 August 1994 71

```
C**** ASKA APC PROGRAM TESTPROBLEM 4 (b)
\overline{C}CALL START(2,1)
      CALL SET(4HBASE,1)
      CALL SA
      CALL DATIN(0,4HEOF )
      CALL ELCO
      CALL TS
      CALL SK
      CALL BK
      CALL TRIA
      CALL BTLC
      CALL TNOREN(22,1,80,0.008)
      CALL TNOREN(22,2,200,0.020)
      CALL BRLP
      CALL FWSB
      CALL SRLC
      CALL USR
      CALL DATEX(0,4HUSR )
      CALL SP
      CALL ST
      CALL SIGEX(0,0)
      CALL BP
      CALL BRR
      CALL REAK
      CALL DATEX(0,4HREAK)
      STOP
      END
```
Date 26 August 1994 Page 72

9.5. *Testproblem 5.*

This problem concerns the one-dimensional structure as shown in fig. 9.5.1. In fact it is a long spring with a constant stiffness along it's length and equal lumped masses at the nodal points 2 to 8. It is composed from rigid bodies and ASKA substructures interconnected by nonlinear elements having spring type <sup>1</sup> in the main direction (constant stiffness). Spring type 2 transmitting only compression forces and having a zero clearance b, lies between nodal points 1 and 2.

The ASKA substructures are being built from flange elements.

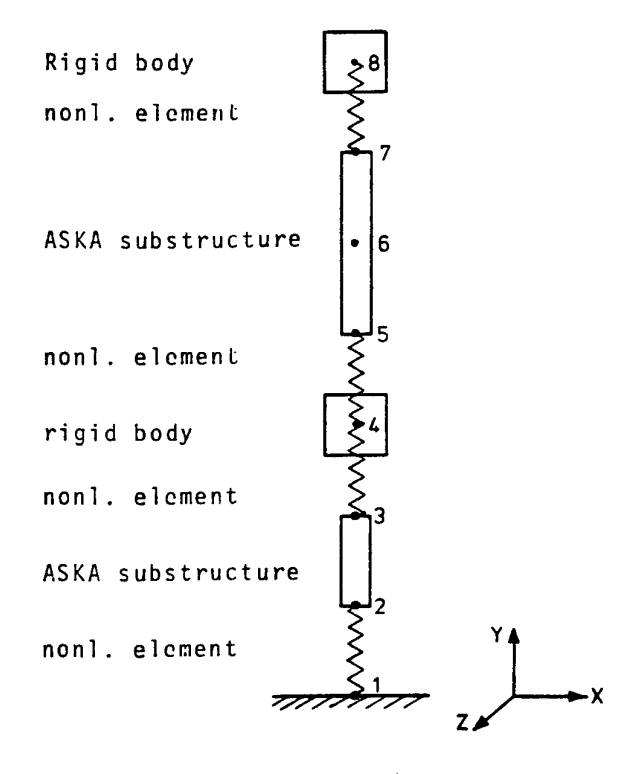

Fig. 9.5.1

The initial conditions are such that at  $t = 0$  the displacements of the nodal points <sup>2</sup> to <sup>8</sup> are zero and the velocities of these nodal points are <sup>5</sup> m/s in the -y-direction. The motion of the foundation has been suppressed. So in fact the calculation starts at the moment the free falling structure touches the foundation. The next two pages show the ASKA processors and the input data for SH0CK3D. Some of the results of run no. 30 are shown graphically in fig. 9.5.2. For this structure no comparable calculations were available. The results however seem to be quite reliable.

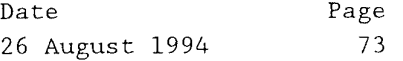

C\*< ASKA APC PROGRAM TESTPROBLEM <sup>5</sup> 10 CONTINUE CALL  $STAT(1,1)$ DO 10 1=1,2 CALL SET(4HBASE,2) CALL SA CALL INFEL CALL INFUNK CALL DATIN(0,4HEOF ) CALL ELCO CALL SK CALL BK CALL INFBK CALL GPRINT(4HBKLL,1) CALL TNOREG(20) CALL TNOREG(99) END TESTPROBLEM <sup>5</sup> SHOCK3D \*ASKANETS <sup>2</sup> 0 1 2 0 2 2 3 0 3 \*NONLIN 4 \*RIGBOD <sup>2</sup> 1 1 2 1  $*SPRINGS$  2  $*$ PRESCRIBE 1 \*NODPOINTS <sup>9</sup> \*INTPROC 1 ^SOLUTION 38 0. .001 \*END PARAM \*NONLIN NONLIN<br>1 1 2 9 1 0 0 2 3 4 9 2 0 0 3 4 5 9 2 0 0 4 7 8 9 2 0 0 \*COORD <sup>9</sup>  $1 \t 0.$  0.0 0. 2 0. 0.1 0. 3 0. 0.2 0. 4 0. 0.3 0.  $5 \t 0.$  0.4 0. 6 0. 0.5 0.

Date 26 August 1994 Page 74

7 0. 0.6  $0$  . 8 0. 0.7  $0.$ 9 1. 0.0  ${\bf 0}$  . ^PRESCRIBE  $\begin{array}{ccccccccc}\n1 & & 1 & & 2\n\end{array}$  $\overline{0}$ \*ASKANETS 1 20 2 3 2 1 \*ASKANETS 2 20 5 6 7 3 2 1 ^SPRINGS  $\begin{array}{ccc} 1 & 2 \\ 0 & 0 \end{array}.$ 1 0. 0. 0. 2.E6  $\begin{array}{ccc} 2 & 1 & 1 \\ 0 & 0 & 0. \end{array}$ 0. 0. 0. 2.E6 \*RIGBOD 1 4  $1.$ 10. 1. \*RIGB0D 2 8 10. 1.  $1.$ \*0UTPUT 2 \*PL0T 1 2  $\star$  CONTINUE \*MASS 1  $\overline{2}$ 2 2 2 10. 3 2 10.  $\overline{3}$ \*MASS 2 5 2 10. 6 2 10. 7 2 10. ^INITIAL  $\overline{7}$  $\overline{O}$ 2 2 -5.0 3 2 -5.0 4 2 -5.0 5 2 -5.0 6 2 -5.0 7 2 -5.0 8 2 -5.0 \*END DATA

1.

 $1\,.$ 

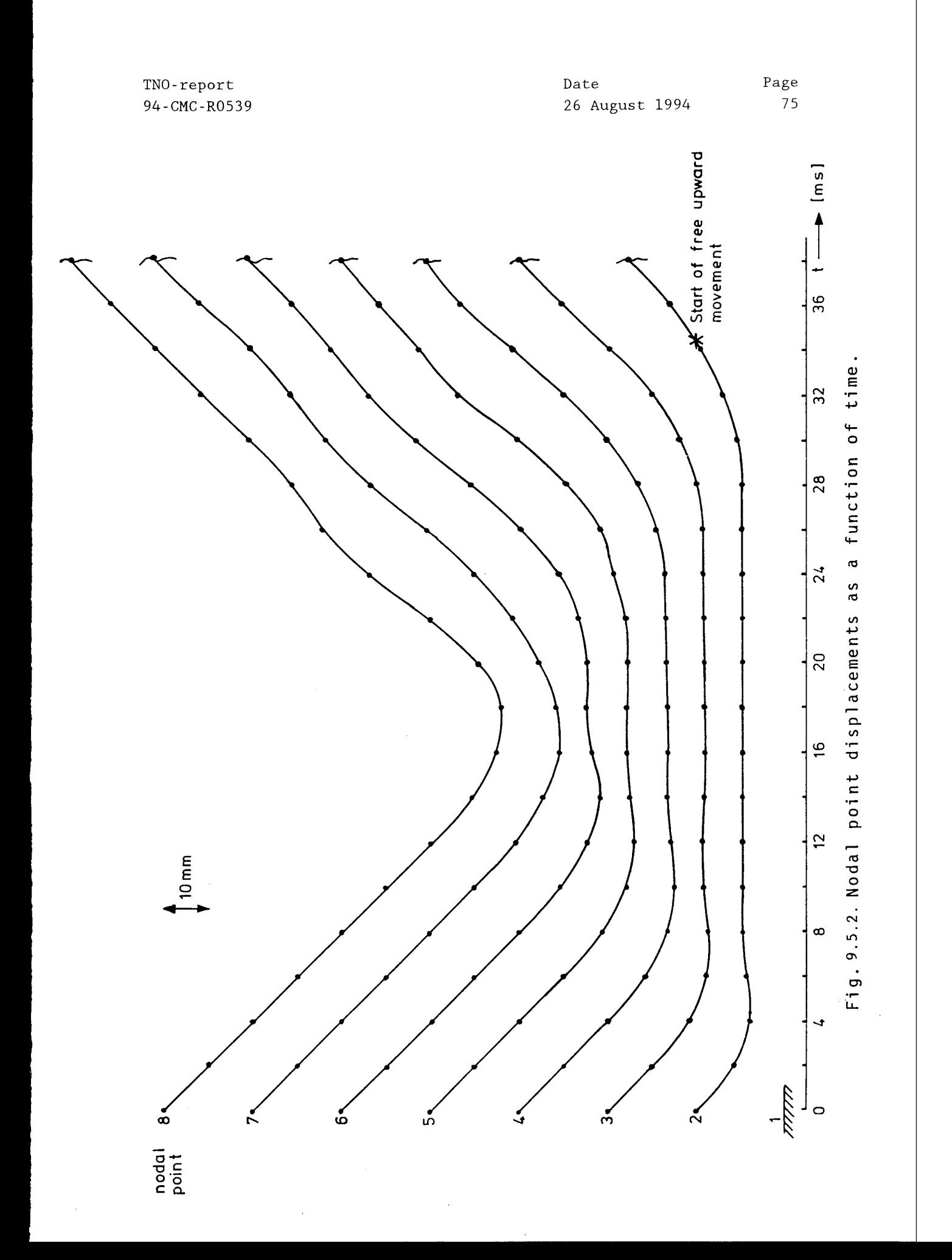

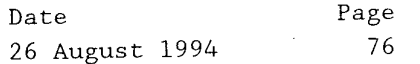

9.6. *Testproblem 6.*

The structure is the same as in testproblem 3, but for the upper nonlinear element which has now been deleted. First of all testproblem <sup>3</sup> was run once more, now with print output every 0,2 ms. This run (no 31) resulted a.o. in acceleration values for the motion of the foundation (nodal point 1) and in values for the force transmitted by the upper nonlinear element. Both these tabulated signals have been used as input for testproblem no 6. The acceleration signal has been divided into two sections. The next two pages show all input data for run no 32. The response showed a good agreement with that of run no 31.

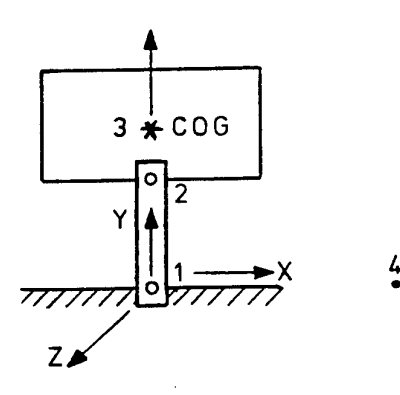

Fig. 9.6.1

 $TNO-report$ <br>  $Q/L-CMC-PO539$  2 94 - CMC - R0539

 $\bar{\beta}$ 

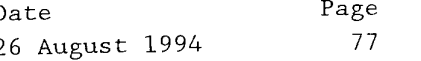

 $\ddot{\phantom{0}}$ 

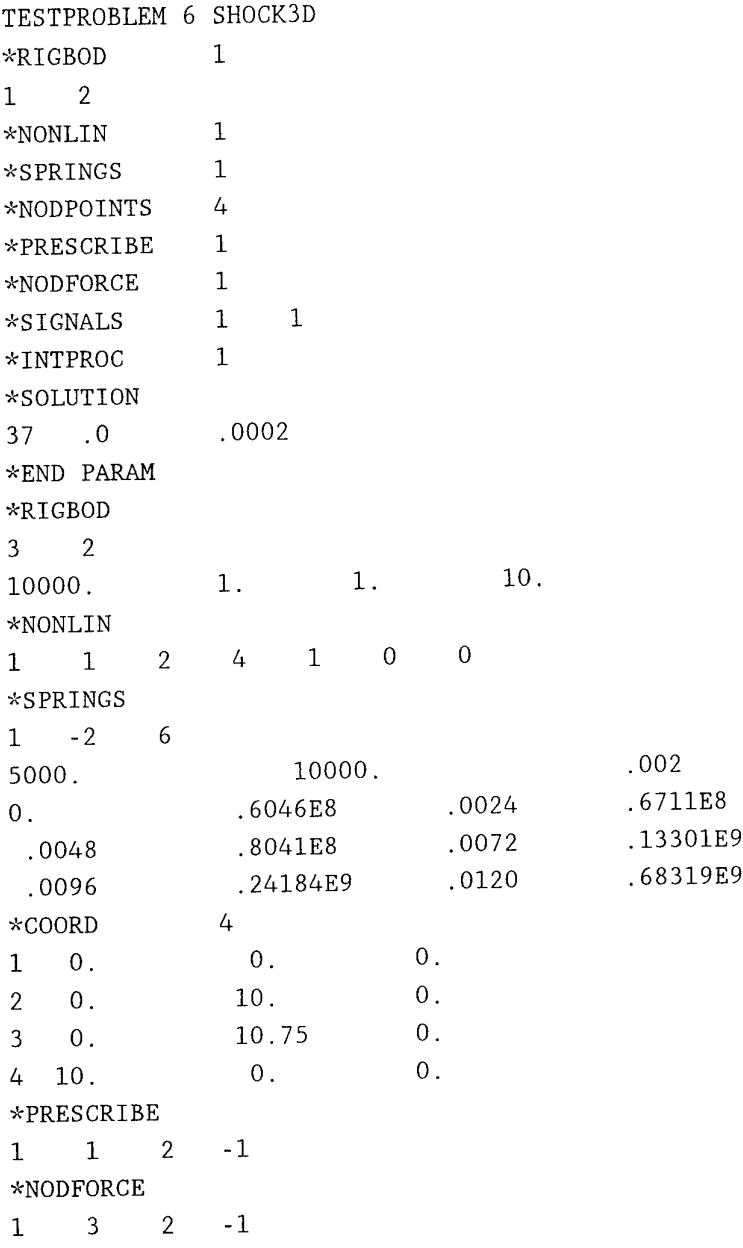

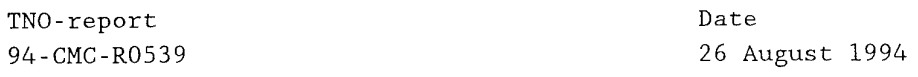

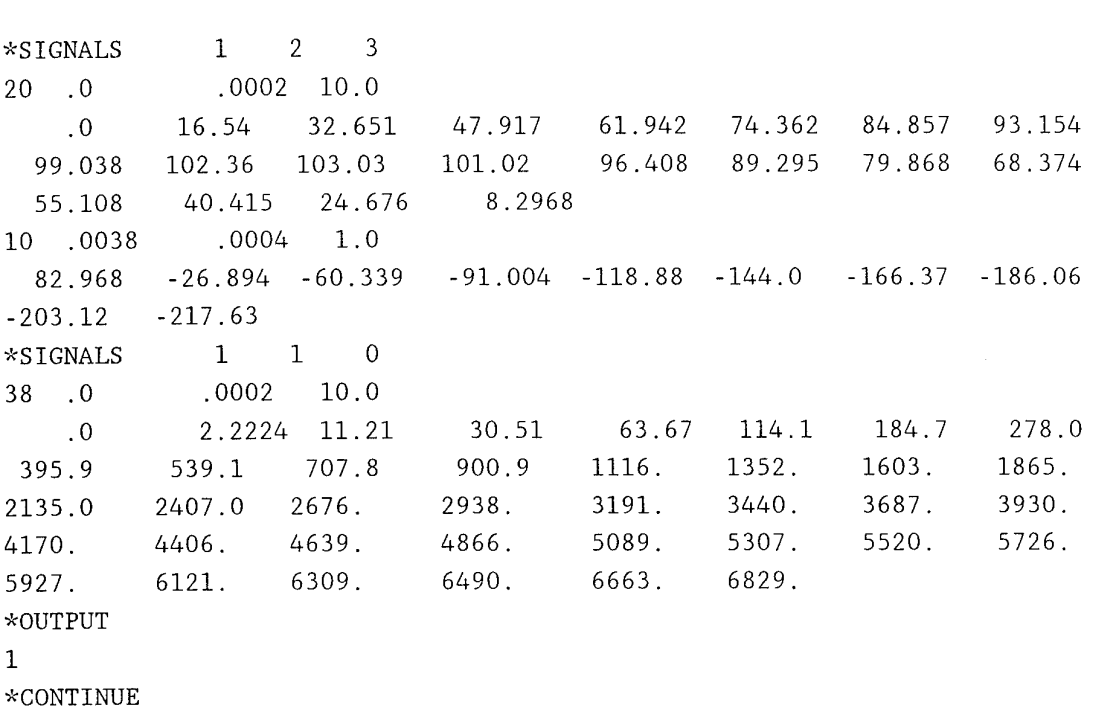

\*END DATA

 $\mathcal{A}^{\mathcal{A}}$ 

Page 78

Date 26 August 1994 Page 79

9.7. *Testproblem 7.*

Testproblem <sup>7</sup> was recently added to the existing range of testproblems to see if the spring with Coulomb damping (type <sup>5</sup> and -5) behaved well.

It is a simple single degree of freedom system as shown in fig. 9.7.1 with two nonlinear elements in parallel between the nodal points <sup>1</sup> and 2. Spring type -5 is in the main direction of nonlinear element 2.

Next page shows a copy of the input data whereas the load deflection curve of the nonlinear element is in fig. 9.7.2. The velocity both of the input and of the mass is as shown in fig. 9.7.3.

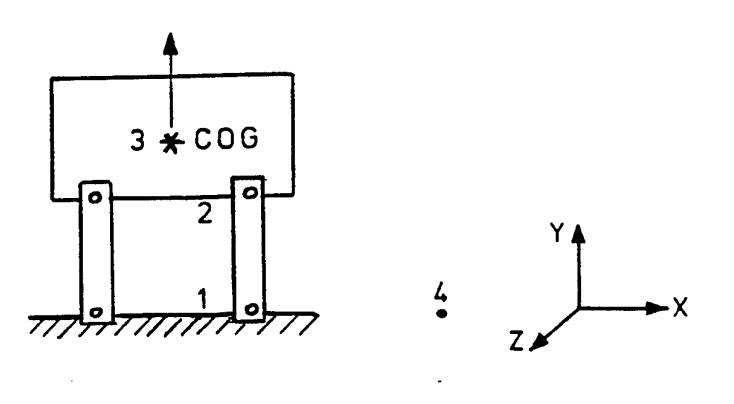

Fig. 9.7.1

TNO-report Date Page 94-CMC-R0539 26 August 1994

TESTPROBLEM <sup>7</sup> SHOCK3D (Coulomb damping)  $*$ RIGBOD 1 1 2 \*NONLIN <sup>2</sup> \*SPRINGS 2 \*NODPOINTS 4  $*$ PRESCRIBE 1 \*SHOCKS 1 ^SUPPRESS 5 ^SOLUTION 1000 0.0 0.0001  $*$ INTPROC 1 \*END PARAM  $*$ RIGBOD 1 3 2 1000.0 1.0 1.0 1.0 \*NONLIN 112 <sup>4</sup> <sup>1</sup> <sup>0</sup> <sup>0</sup> <sup>2</sup> 12 <sup>4</sup> <sup>2</sup> <sup>0</sup> <sup>0</sup> ^SPRINGS 111 0.0 0.0 5.0E6 2-5 <sup>2</sup> 1.0E4 -2.0E4 0.01 0.0 2.0E6 0 .03 8.0E6 \*COORD 4 1 0.0 0.0 0.0 2 0.0 1.0 0.0 <sup>3</sup> 0.0 2.0 0.0 4 1.0 0.0 0.0 ^PRESCRIBE 112 <sup>1</sup> \*SHOCKS 1 0.6 4.95 1.0 1.3 0.0083 0.035 0.2 ^SUPPRESS 13 <sup>1</sup> 2 3 3 3 3 4 4 3 5 5 3 6 \*OUTPUT 20 \*PLOT 1  $\star$ CONTINUE \*END DATA

Date 26 August 1994 81

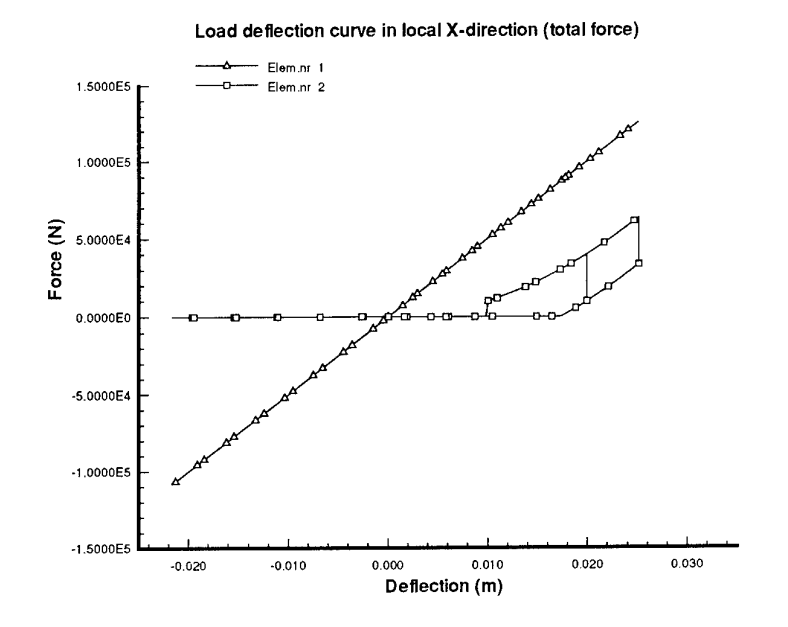

Figure 9.7.2

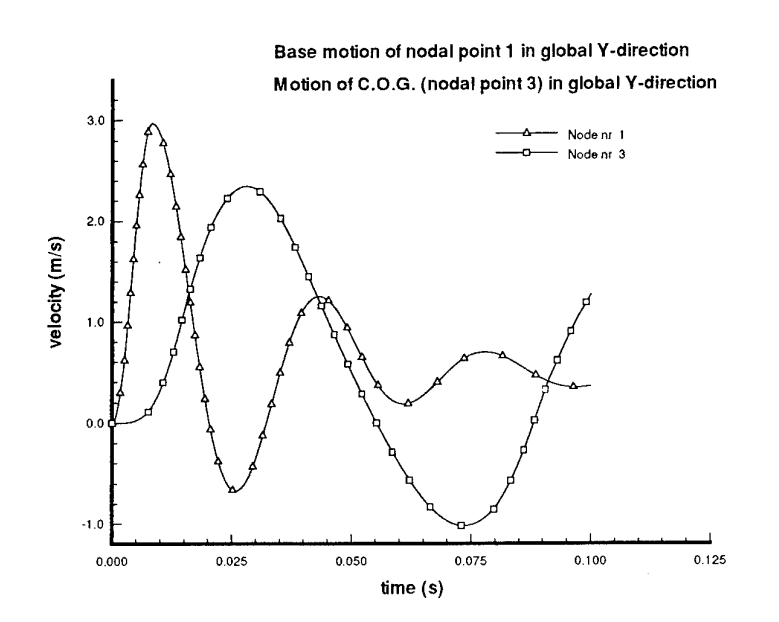

Figure 9.7.3

REFERENCES

- [1] R. Regoord Rekenprogramma voor een systeem met één graad van vrijheid met een niet-lineaire veer, onderworpen aan gedwongen fundatiebewegingen, zoals die bij schok in oorlogsschepen ten gevolge van onderwaterexplosies voorkomen. TNO-IWECO-rapport 4363/3 Januari '67 Confidentieel. [2] P. Meijers Computer programs for a mass-spring system subjected to shock loading. TNO-IWECO report 4S12/3 September '68 Confidential. [3] J. Bos, R. Regoord Computer program for shock no 6. Mass spring system with three degrees of freedom. TNO-IWECO report 10443/2 July '72 Confidential.
- [4] R . Regoord Shock motions of flexibly mounted Tyne gasturbine in the S-frigates. TNO-IWECO report 12215/1 May '77 Confidential.

## [5] R. Regoord Twee-dimensionaal balkrooster dat in zijn vlak op schok wordt belast door niet-lineaire veren. TNO-IWECO rapport 10000/1 December '73 Confidentieel.

[6] R. Regoord Computer simulation of a shock test on an Olympus TM 3B gas turbine. TNO-IWECO rapport 10835/1 June 1974 Confidential.

## [7] R. Regoord Invloed van schokdempers op het trefferbeeld van gemechaniseerd luchtafweergeschut. TNO-IWECO rapport 11279/2 Augustus 1975.

[8] Anonymous Aska User's Manual Vol 2, Analysis procedures I, IKO Software Service GmbH, Stuttgart, Edition 1993.

TNO-report Page 94-CMC-R0539 26 August 1994 83

9] G.N. Lance Numerical methods for high speed computers. London: Hiffe & Sons LTD. 1960.

- '10] J.R. Tillerson Selecting solution procedures for nonlinear structural dynamics. Shock and Vibration Digest, Vol 7, nr 4, april '75.
- [11] A. Ralston A first course in numerical analysis. Mc Graw-Hill 1965.
- [12] R. Regoord Excitation of non-uniform beam as dynamic test problem. TNO-IWECO memo 7411/314 November 1974.
- [13] R. Regoord Influence of spatial mass discretisation on the dynamic response of the "NCRE-beam". TNO-IWECO memo 7504/087 April 1975.
- [14] R. Regoord Schokberekening aan een wand van beeldkasten en tussenpanelen in de commando centrale van de S-fregatten. TNO-IWECO rapport 12033/1 Juni 1976.
- [15] Tecplot Version 5. User's manual.
- [16] Shock Handbook, part 1. Background information. Royal Netherlands Navy. 1989. Restricted. Bureau of Supply Code no. 7610-17-104-1610.
- [17] Bauvorschrift für Schiffe der Bundeswehr. 043 Schocksicherheit. März 1985.
- [18] C.J.M. Gelten, R. Regoord Description of SH0CK3D, a computer program for nonlinear shock response. TNO-IWECO report 5071021-78-1, September 1978.

TNO-report Date Page 94-CMC-R0539 26 August 1994 84

19] T. Korse, P. Tegelaar Shipboard shock response of dieselgenerator. TNO-IWECO report 5063003-83-1. August 1983. Confidential.

;20] T. Korse Schokresponsieberekening van het verend dek van een onderzeeboot van de Walrus-klasse. TNO-IWECO report 5073413-83-1. October 1983. Confidential.

;21] J. van Vugt 1-dimensional model lichtgewicbtschokbank (SH0CK3D). TNO-IWECO report 5014038-89-1. December 1989.

 $\hat{\mathcal{A}}$ 

 $\bar{\phantom{a}}$ 

 $\bar{\phantom{a}}$ 

Date 26 August 1994 Page Al

APPENDIX A : List of subroutines.

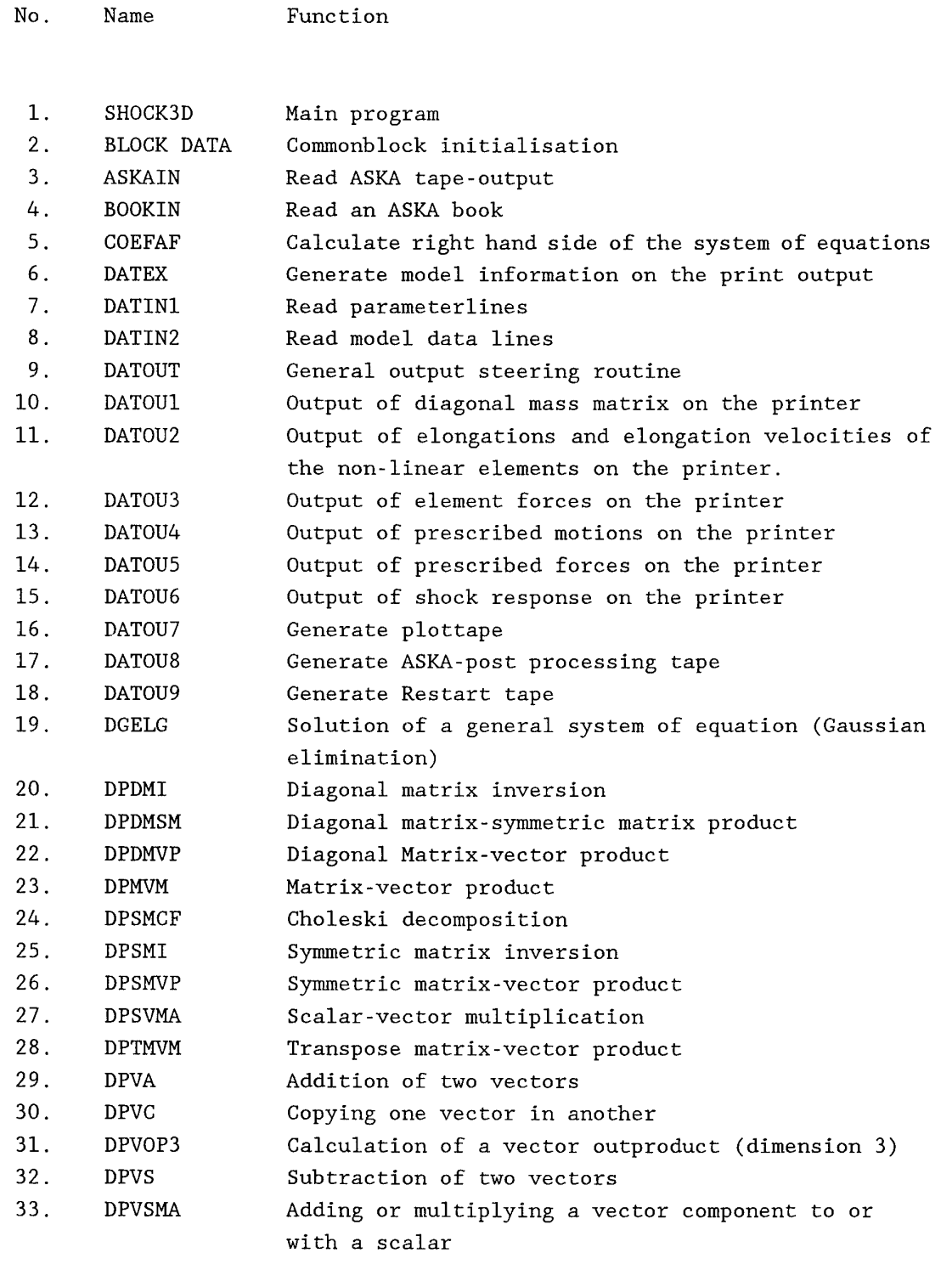

 $\hat{\mathbf{r}}$ 

## Date 26 August 1994 Page A2

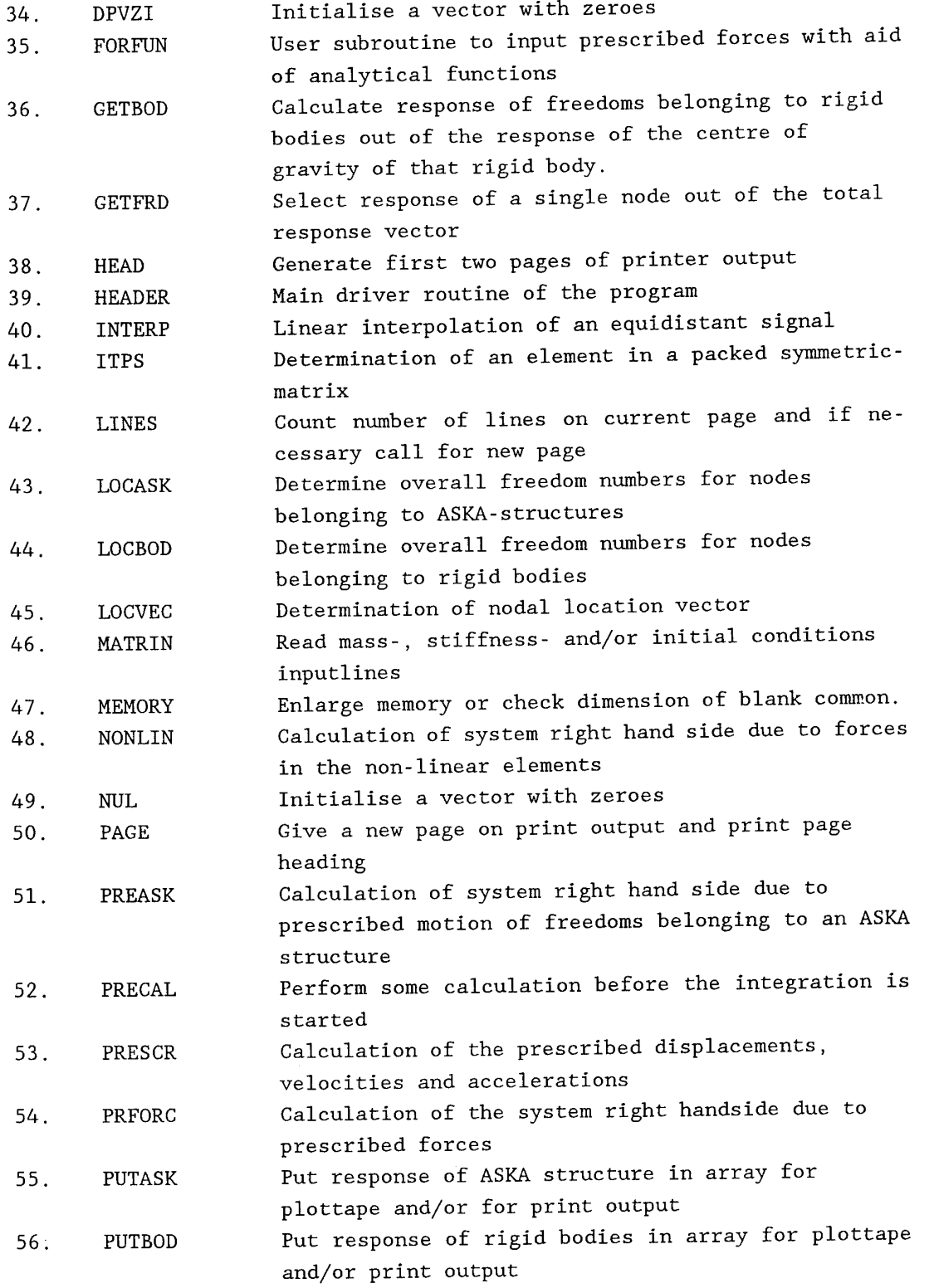

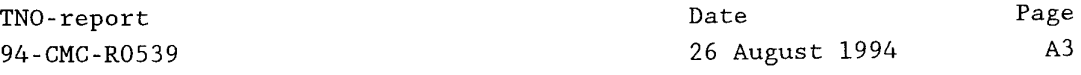

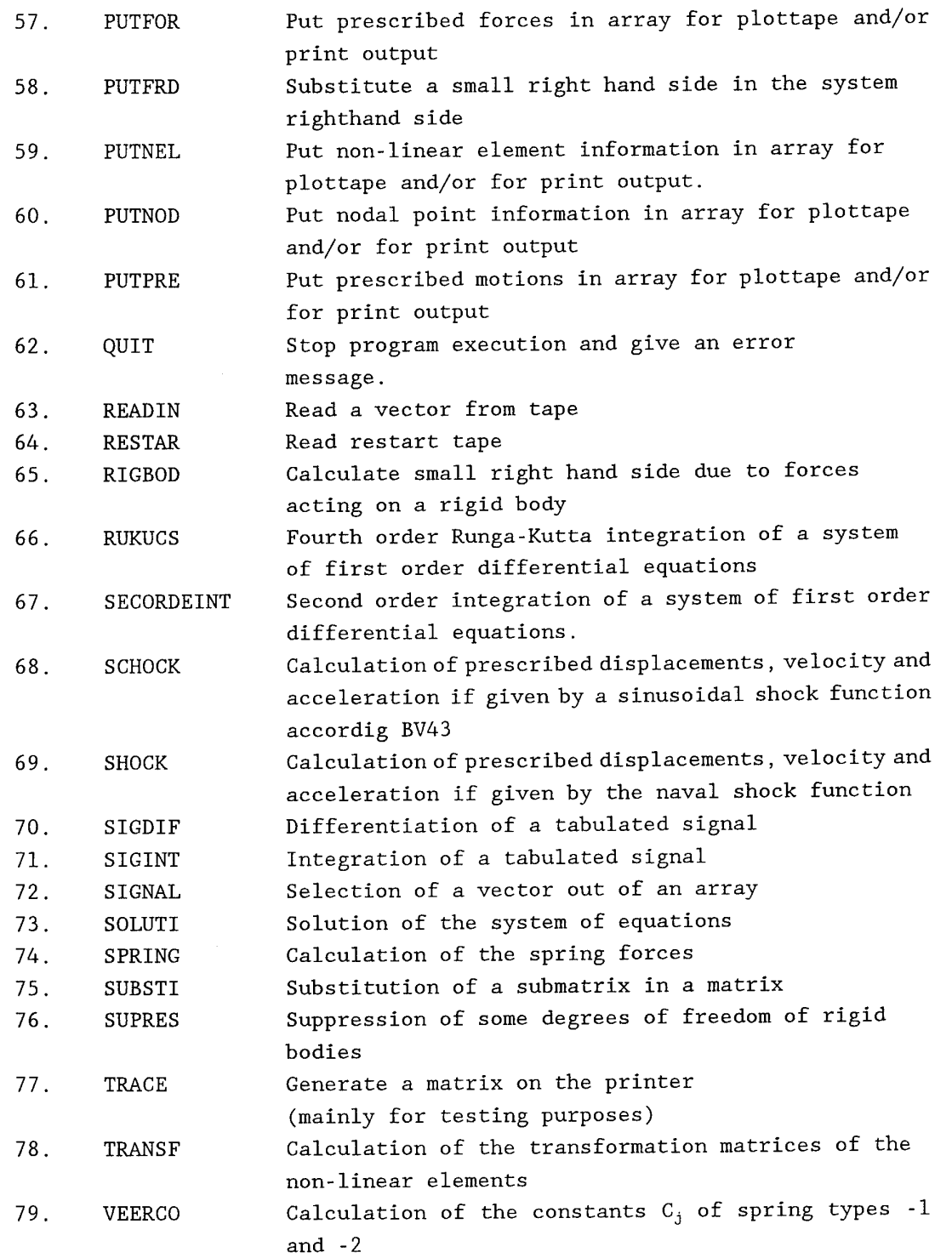

APPENDIX B : Usage of the PC-version of the program SH0CK3D.

*Elucidation to the usage of SH0CK3D (PC-version)*

The program SH0CK3D developed for the usage on a mainframe computer has been modified to a version suitable for the usage on a personal computer (PC) type 486 (4Mb memory) under DOS-operating system.

This PC version of SH0CK3D will only work on models wich do not include flexible bodies.

When no plot output is requested there are no limitations with respect to the number of non-linear elements, the number of nodal points, the number of different shocks and the number of timesteps as compared with the mainframe version of SH0CK3D.

The input format for SH0CK3D is exactly as described in section 6.1 of this manual.

The ASCII-inputfile can be made with any common PC-editor.

The name of the file is prescribed and will be as follows : **SH3D\_INP.nnn,** whereas **nnn** stands for a combination of <sup>3</sup> figures and/or characters in order to identify the current problem.

The output of SH0CK3D will be written to a file named: **SH3D\_0UT.nnn** In addition, when plot output is requested, the following output files will be generated : **ELEM\_OUT.nnn** (containing time-history of non-linear-elements), PRFR OUT.nnn (containing time-history of prescribed motions), **PRFO\_OUT.nnn** (containing time-history of prescribed forces), **SHRT OUT.nnn** (containing time-history of shockresponse translation), **SHRS OUT.nnn** (containing time-history of shockresponse rotation).

whereas **nnn** stands for the above mentioned testproblem identification.

The program will be started by typing **SH0CK3D** followed by <Enter>. Then the user will be asked for the problem identification number **nnn.**

*Elucidation to the usage of SH3DP0ST (PC-version)*

The program SH3DP0ST developed for the postprocessing of the results of SH0CK3D on a mainframe computer has been modified to a version suitable for the usage on a PC.

The program SH3DP0ST will generate ASCII-files, wich allow the making of graphics with the aid of a common PC-spreadsheet program.

When plot output is requested the following limitations with respect to the number of non-linear elements, the number of nodal points, the number of different shocks and the number of timesteps as compared with the mainframe version of SH0CK3D has to be taken in account.

Maximum number of non-linear elements 35 (instead of 100 on mainframe) Maximum number of different shocks 10 (instead of 30 on mainframe) Maximum number of nodal points 35 (instead of 100 on mainframe) Maximum number of timesteps 350 (instead of 3000 on mainframe)

The format of the control file for SH3DP0ST is exactly as described in section 7.3 of this manual. The ASCII-control file can be made with any common PC-editor.

The name of the file is prescribed and will be as follows : POST\_INP.nnn, whereas **nnn** stands for a combination of <sup>3</sup> figures and/or characters in order to identify the current problem.

The default output will be written to the following files **ELEM DAT.nnn** (containing time-history of non-linear-elements), **PRFR DAT.nnn** (containing time-history of prescribed motions), **PRFO DAT.nnn** (containing time-history of prescribed forces), **SHRT DAT.nnn** (containing time-history of shockresponse translation), **SHRS\_DAT.nnn** (containing time-history of shockresponse rotation).

whereas **nnn** stands for the above mentioned testproblem identification. With these ASCII-files graphical output can be achieved by means of a common PC-spreadsheet program.

The program will be started by typing **SH3DP0ST** followed by <Enter>. Then the user will be asked for the problem identification number **nnn.**

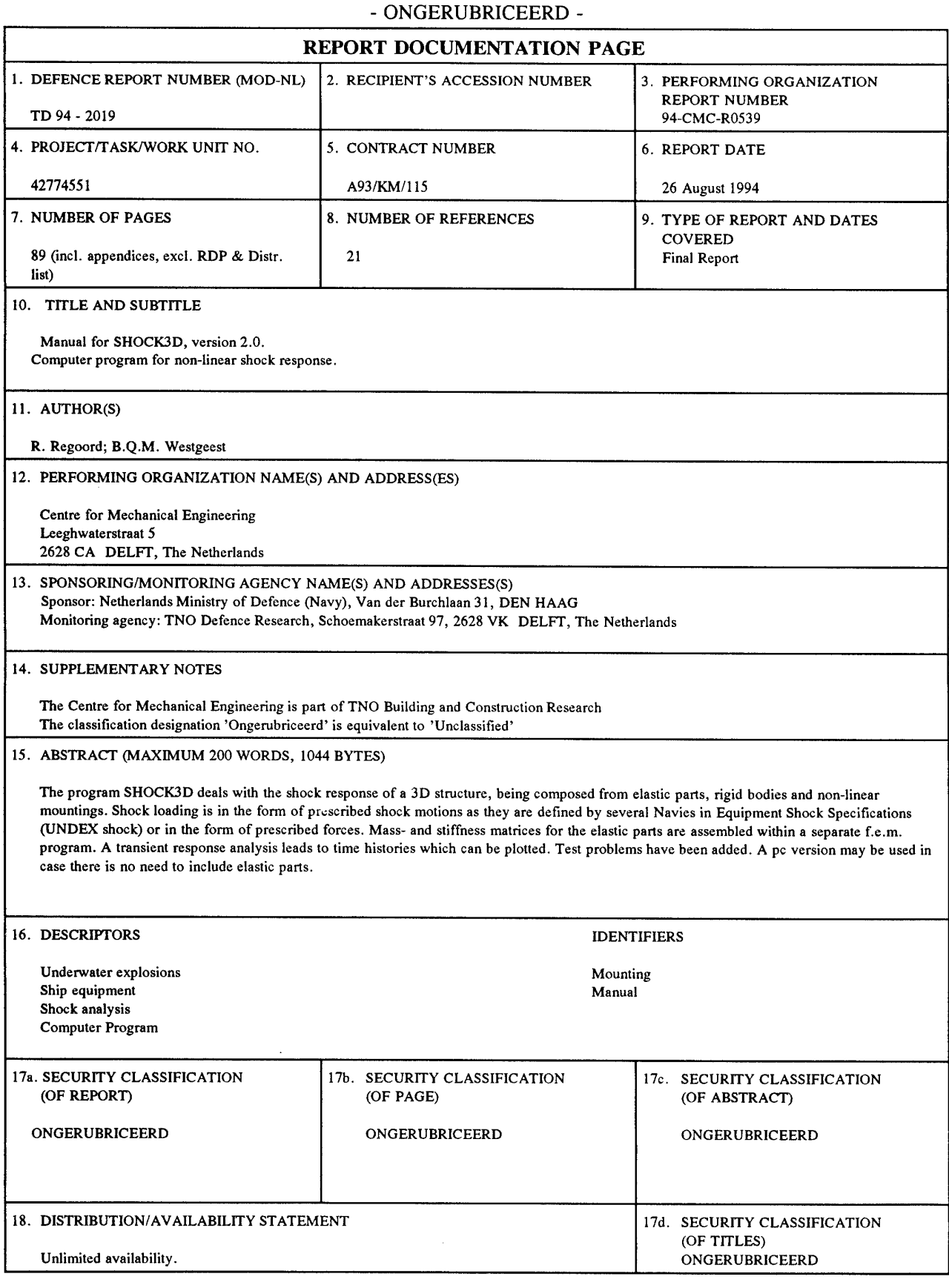

- ONGERUBRICEERD -

Distributielijst rapport 94-CMC-R0539 Instituut: TNO-Bouw, CMC Project : A93/KM/115

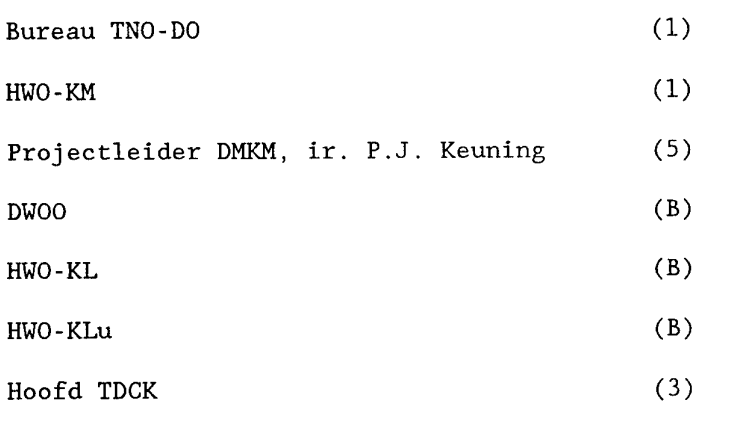

Centrum voor Mechanische Constructies TNO (5)

(B) = beperkt rapport

 $\label{eq:2.1} \frac{1}{\sqrt{2\pi}}\sum_{\substack{m=1\\m\neq m}}\frac{1}{m!}\sum_{\substack{m=1\\m\neq m}}\frac{1}{m!}\sum_{\substack{m=1\\m\neq m}}\frac{1}{m!}\sum_{\substack{m=1\\m\neq m}}\frac{1}{m!}\sum_{\substack{m=1\\m\neq m}}\frac{1}{m!}\sum_{\substack{m=1\\m\neq m}}\frac{1}{m!}\sum_{\substack{m=1\\m\neq m}}\frac{1}{m!}\sum_{\substack{m=1\\m\neq m}}\frac{1}{m!}\sum_{\substack{$  $\mathcal{L}^{\text{max}}_{\text{max}}$  ,  $\mathcal{L}^{\text{max}}_{\text{max}}$  $\sim 10^6$